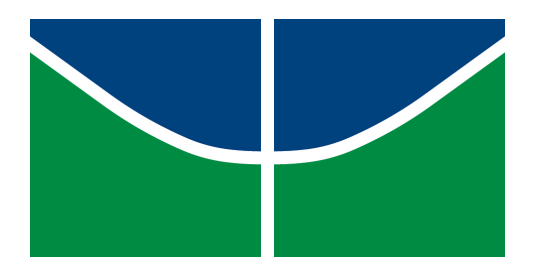

Universidade de Brasília

Instituto de Artes

Departamento de Desenho Industrial

**Map\_ei! Aplicativo de gestão da informação do uso das quadras poliesportivas do DF** Bernardo Bhering Prates

> Brasília – DF Junho/2016

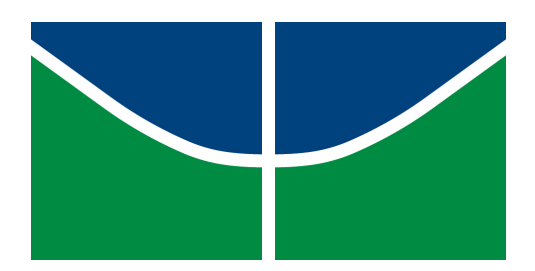

Universidade de Brasília

Instituto de Artes

Departamento de Desenho Industrial

**Map\_ei! Aplicativo de gestão da informação do uso das quadras poliesportivas do DF** Bernardo Bhering Prates

Monografia apresentada ao curso de desenho industrial, da Universidade de Brasília como requisito parcial para a obtenção do grau de bacharel em Desenhista Industrial sob a orientação do professor Tiago Barros Pontes e Silva.

**Map\_ei! Aplicativo de gestão da informação do uso das quadras poliesportivas do DF** 

Bernardo Bhering Prates Professor Orientador: Tiago Barros Pontes e Silva Brasília, junho de 2016.

# BANCA EXAMINADORA

Prof. Tiago Barros Pontes e Silva (Orientador)

Prof. Rogério Camara

Profa. Andrea Castello Branco Judice

## **Agradecimento**

Gostaria de agradecer, ao professor Tiago, que me motivou tantas vezes durante a realização deste projeto, não me deixando desviar o foco. Agradeço muito também a todos da minha família que amo acima de tudo. Quero também deixar registrado que agradeço imensamente a Juliana, minha namorada, que me ajudou em todos os momentos na trajetória da universidade. Um obrigado também para a família dela que me acompanha desde o início de minha trajetória na UnB. Agradeço também aos amigos, tanto os que me acompanharam na vida inteira, quanto os que me acompanharam desde o primeiro semestre do curso de Desenho Industrial.

#### **RESUMO**

Este documento é um trabalho de conclusão de curso, cujo objetivo é explorar o universo dos aplicativos e criar uma plataforma com um objetivo específico: mapeamento de quadras poliesportivas do DF, facilitando a marcação de partidas e interação dos usuários. O Design de Serviço e o Design de Interação foram dois temas que serviram como inspiração para a construção do projeto. Entretanto, a motivação maior e a contextualização foram baseadas na experiência própria e na tentativa de preencher uma lacuna dentro desse processo de organização de partidas. Aprofundar o olhar para essa situação e para as ferramentas que me auxiliaram foi essencial para a concepção do trabalho, bem como, para a opinião de possíveis usuários da plataforma. Para tal, pensou-se na criação de um aplicativo que fosse capaz de reunir algumas características, como: geolocalização, gamificação e interação de usuários durante o processo de marcação de partidas. As etapas de construção foram definidas de forma que houvesse primeiro uma pesquisa, para dar subsídio; em seguida, testes de identidade e validação do contexto dentro do meio social e, por fim, a definição de funções e testes de identidades e funcionalidades. O resultado é uma plataforma com conteúdo e linguagem despojada, de fácil entendimento para o público, em constante transformação.

**Palavras-chave:** Geolocalização. Interação. Partidas. Quadras poliesportivas. Usuário.

## **ABSTRACT**

This document is a completion of course work, which aims to explore the universe of applications and create a platform with a specific goal: mapping sports courts in DF, and facilitating the creation of matches and user interaction. The Service Design and Interaction Design were two themes that served as inspiration for the construction of the project. However, the greatest motivation and context were based on personal experience and an attempt to fill the gap between matches and the organization process. Deepen look at this and to the tools that helped me was essential for the design work, as well as the opinion of potential users of the platform. To this end, it was thought to create an application that would be able to gather some features, such as geolocation, gamification and user interaction during the process of creating matches. The construction steps were defined so that first there was a survey to give subsidy; then identity validation tests and context within the social environment, and finally, the setting of functions and features and identity tests. The result is a platform with content and stripped language easily understandable to the public, that is constantly changing.

**Keywords:** Geolocation. Interaction. Matches. Sports Courts. User.

# **LISTA DE ILUSTRAÇÕES**

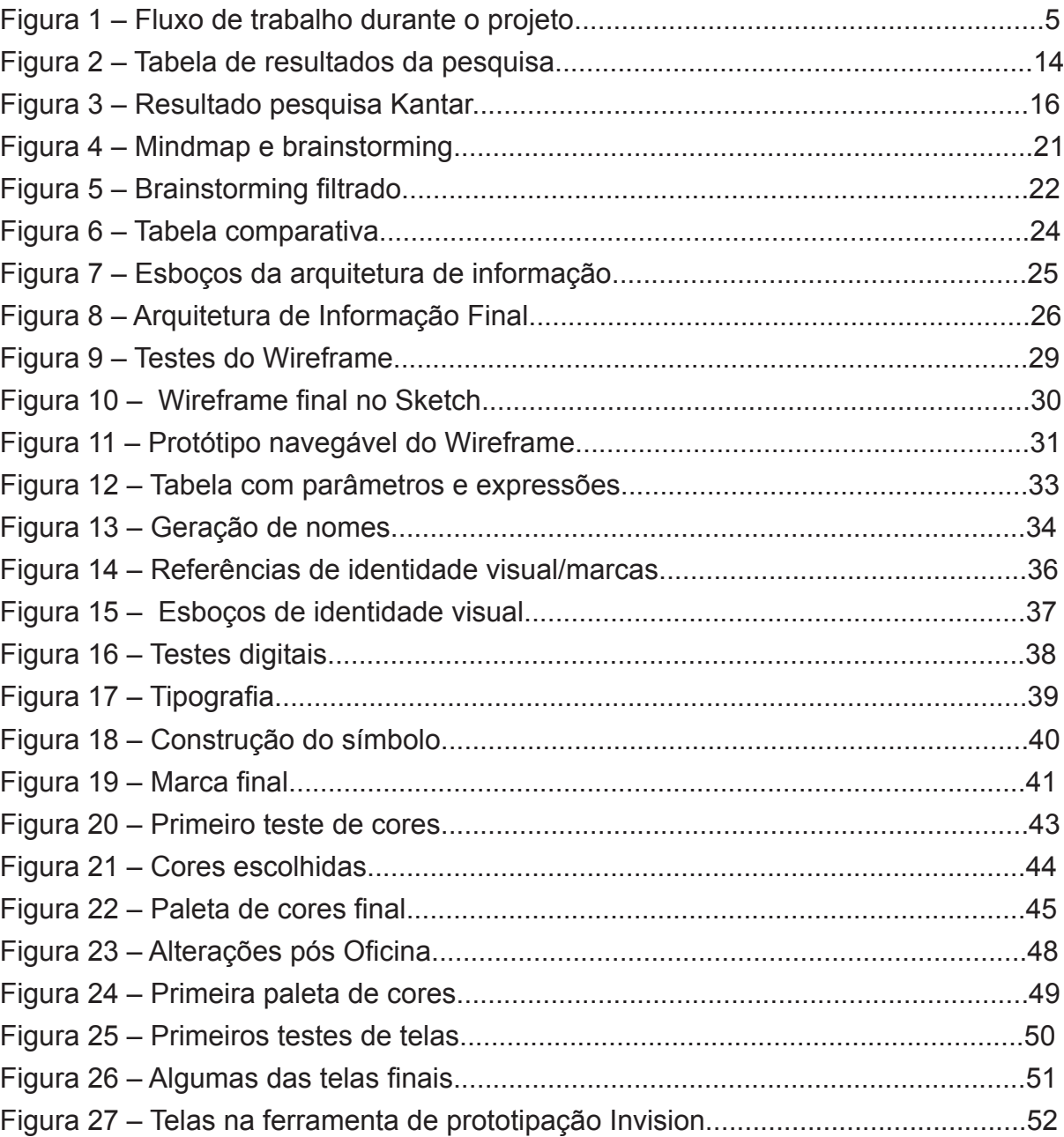

# **SUMÁRIO**

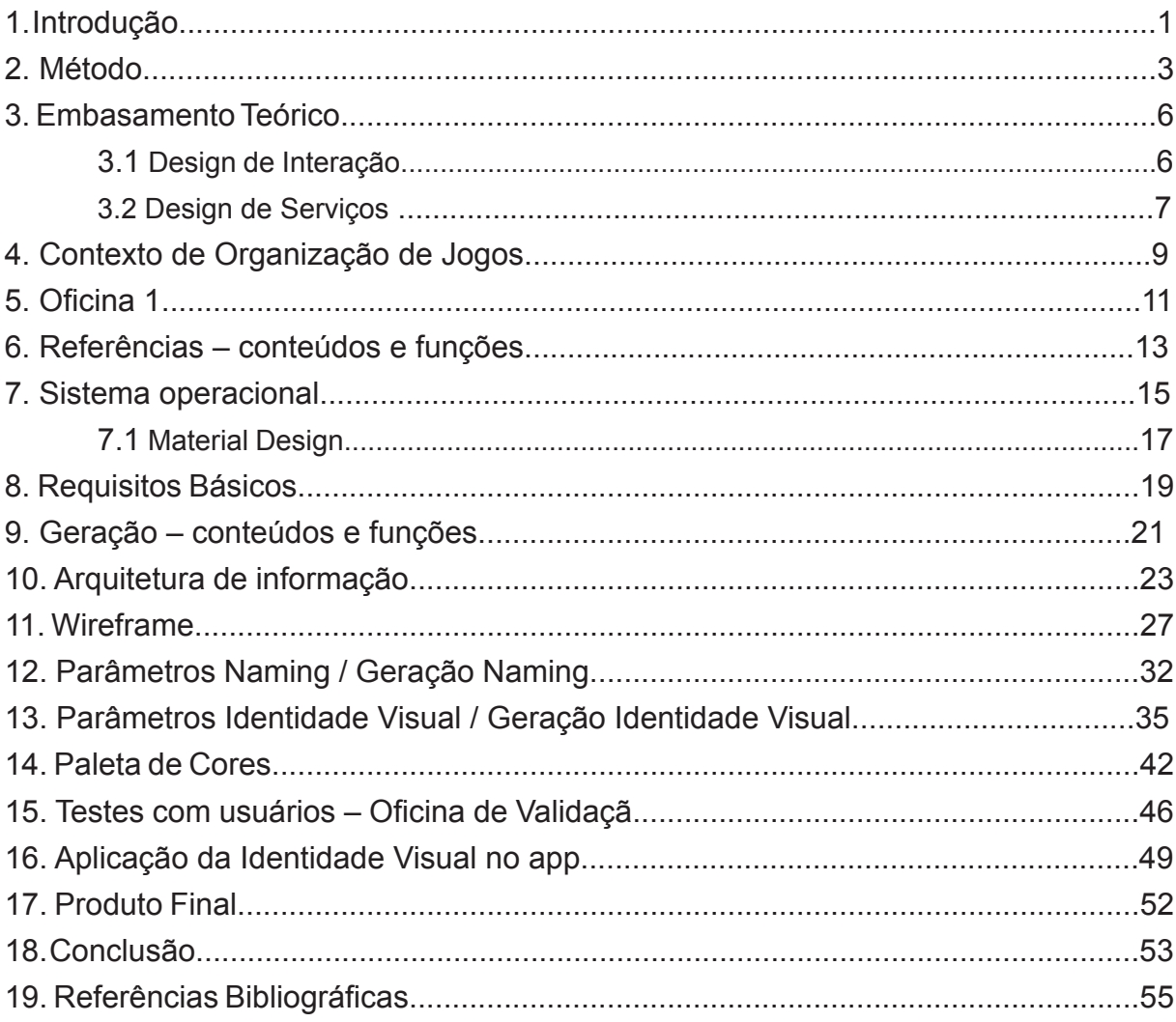

## **1. Introdução**

O plano para a construção das superquadras residenciais de Brasília era de que os moradores pudessem encontrar, dentro do complexo residencial, locais essenciais que atendessem a todas - ou quase todas - as necessidades de uma família. O ideal era que tivessem hospitais, escolas públicas, parques de lazer, clubes e mercados. Porém, com a ampliação das asas sul e norte, o projeto não permaneceu fiel em sua totalidade, preservando apenas alguns aspectos comuns.

Surge então a problemática, a vontade de praticar esportes nas quadras. E, para isso, é preciso sempre checar vários aspectos, tais como o estado de degradação da quadra, horário de iluminação, disponibilidade para uso imediato, segurança, entre outros fatores.

Para tanto, o foco observar as quadras poliesportivas presentes em quase a totalidade das superquadras do Distrito Federal, com o objetivo de criar um sistema cuja função é mapear esses locais dentro do DF.

A realização deste projeto parte de uma motivação pessoal, bem como é uma necessidade percebida ao longo dos anos em que moro na asa norte. Encontrar com amigos e conhecidos para praticar algum esporte nos horários de lazer é uma prática comum entre jovens e adultos. Sendo assim, as possibilidades de criar um sistema que preencha essa lacuna são muitas, visando sempre a interação entre os usuários e o mapeamento de forma precisa dos espaços públicos, buscando também um melhor aproveitamento destes.

Logo, com o advento da tecnologia *mobile*, é possível pensar no desenvolvimento de um sistema capaz de mapear e criar interações que facilitem e desenvolvam esse relacionamento dos grupos em torno do melhor uso das quadras poliesportivas. O sistema, inicialmente, é pensado como um aplicativo *mobile*, que permite interações dos grupos em tempo real, bem como a postagem de fotos,

comentários e até mesmo, denúncias das quadras que estão degradadas e impedidas de terem o uso na sua totalidade.

Como objetivo, propõe-se criar um sistema (app) que possibilite o gerenciamento e mapeie as quadras do plano piloto e entorno futuramente. A percepção de indicadores e funcionalidades será desenvolvida ao longo da pesquisa de campo para mapeamento das quadras. Dessa forma, é possível, inclusive, relatar de forma mais prática quais locais foram revitalizados nos últimos meses ou anos e quais são os locais em maior estado de degradação.

Tendo em mente o cenário apresentado, o presente relatório está estruturado em etapas que direcionaram o projeto e forneceram subsídio prático e teórico para a realização. O embasamento teórico, com foco no Design de Interação e Design de Serviço, funcionaram como ferramentas para desenhar a experiência do usuário na plataforma. Em seguida, foram apresentados os fatores envolvidos na marcação de um jogo em quadras públicas (jogadores, quadras, condições das quadras) como objetos de estudo. Sendo assim, foi realizada a Oficina 1, que caracterizouse como um questionário auxiliar para definir melhor o recorte do contexto do projeto. A partir daí, começou a etapa de pesquisa de referências, estudo do sistema operacional e a conclusão dos requisitos básicos.

Por fim, com base no conteúdo extraído dessa extensa primeira etapa, foi possível gerar conteúdos e funções e criar uma arquitetura de informação condizente. Em seguida, para dar corpo ao projeto, criou-se o *wireframe*, o nome e a identidade visual. Para validar tudo isso, foi realizado um teste com o usuário e então, encaminhado o produto para desenvolvimento final. Por final, entende-se o produto apresentado para a banca.

## **2. Método**

O método definido para o trabalho foi fluído, a partir do momento no qual a ideia inicial surgiu. Assim, foi possível definir como seria a ordem dos processos, para então, estruturar o trabalho.

Comecei com a análise do contexto, já que a ideia do trabalho partia de uma motivação pessoal baseada também no meu grupo de amigos jogadores e da minha juventude morando no Plano Piloto. Pratiquei esportes durante toda a juventude principalmente o futebol - logo, eu e meus amigos sempre buscávamos novos lugares para jogar. Essa vontade de promover o encontro de jovens para a prática de esportes sempre foi uma característica da minha personalidade enquanto inserido no meio. Dessa forma, para potencializar a ideia de promover as quadras poliesportivas que já temos disponíveis e aproveitá-las ao máximo, a ideia deveria ser apresentada com foco também na melhoria constante e na denúncia de bom e mau uso das quadras. Dentro desse contexto, foi possível definir a problemática e objetivo geral do projeto.

Parti então para a estruturação do projeto no qual a motivação vinha de uma experiência própria, havia conhecimento dos espaços públicos disponíveis e o entendimento do funcionamento do processo de marcação de jogos. Conhecimento dos atores envolvidos e dificuldades encontradas, o que faltava era criar o sistema que solucionasse parte dos problemas apresentados. Em paralelo a isso, foi possível buscar referências de conteúdos e funções em aplicativos e sistemas que eu já faziam parte do meu cotidiano ou que teriam funções interessantes e que pudessem agregar ao projeto.

Com muitas referências - e a cabeça cheia de ideias - foi possível fazer um *brainstorming* de funções e conteúdos para o projeto. Nessa primeira etapa nada era descartado. Criou-se um *mindmap* onde eram colocados o objetivo geral e todas as ideias derivadas dali. Para isso, foram usadas apenas folhas de papel e lápis. Além disso, foram geradas alternativas de fluxos de navegação com base nos conteúdos e funções - que foram gerados também nesse processo - e algumas sugestões de personas que utilizariam o sistema.

Com essa base do conteúdo, iniciou-se a filtragem e o esboço de ideias sobre a arquitetura de informação, com base nos fluxos que havia criado. Depois de algumas alternativas, foi possível definir uma arquitetura que abordasse os principais pontos do aplicativo e que funcionasse para um MVP (Mínimo Produto Viável).

Com a arquitetura mínima definida, iniciou-se a geração de alternativas para o *Wireframe*, utilizando as guias do Material Design. O objetivo era fugir do padrão observado em outras plataformas e, para tal, foram esboçadas diversas telas antes de definir as finais e digitalizá-las. Com as telas principais vetorizadas, foi possível montar um protótipo no *Invision* para a realização dos testes com usuários.

Ao mesmo tempo que definia o *Wireframe*, fiz a pesquisa e geração de alternativas para o *Naming* e em seguida Identidade Visual. Os dois processos seguiram a mesma metodologia: foram definidos parâmetros, em seguida as pesquisas de referências, e, com isso, geração de alternativas. Após essa etapa, foi feita uma análise das que mais atendiam os parâmetros, para então, apresentar a pessoas próximas que ajudassem na definição de alguns pontos. Após essas etapas, foi possível definir o nome e a marca do aplicativo.

Na etapa de realização da oficina com usuários, foi elaborado um questionário para validar o contexto e, em seguida, um teste do *wireframe*, envolvendo interação dos usuários, colaboraram de forma positiva com a criação da plataforma por meio das respostas.

Uma vez que houve confirmação de alguns aspectos e questionamentos sobre outros, após as entrevistas e *feedbacks*, foi possível aplicar a identidade visual de forma mais assertiva, para então, finalizar o protótipo navegável.

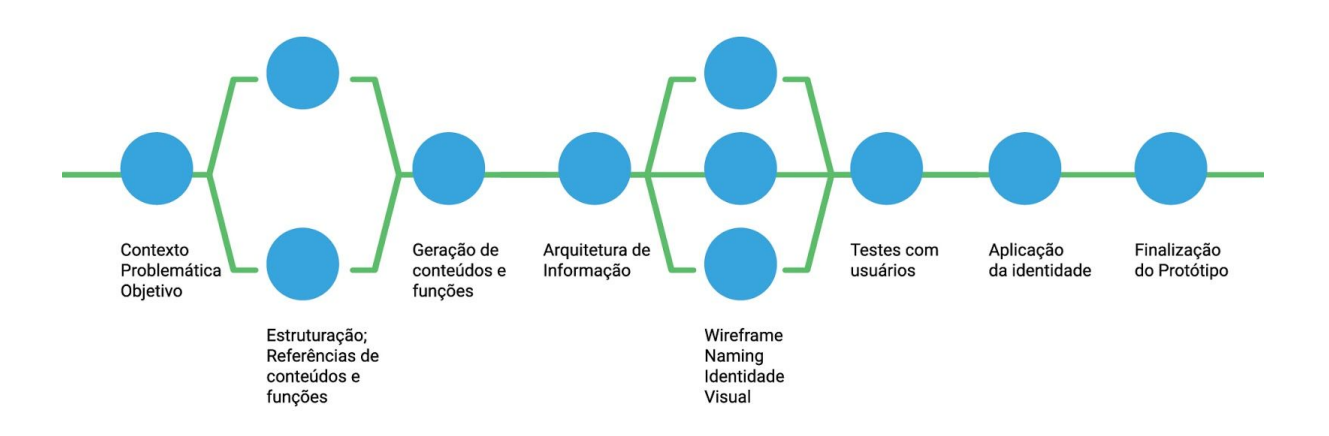

# Figura 1 – Fluxo de trabalho durante o projeto

## **3. Embasamento teórico**

## **3.1 Design de Interação**

Design de Interação é um termo amplamente usado nos dias de hoje. Com o avanço da tecnologia, aumento de dispositivos móveis e uso intenso da internet, o ser humano busca, constantemente, novas formas de interagir. Portanto, é preciso cada vez mais melhorar a experiência nesses dispositivos.

Para o avanço do design de interação, é necessário integrar disciplinas correlatas, que visam entender a rotina dos usuários - como agem e reagem nos ambientes digitais e as razões pelas quais fazem isso. Por exemplo: para desenhar a experiência de um app, é preciso, além de estudar a jornada do usuário profundamente, premeditar algumas reações inusitadas ou caminhos não pensados anteriormente.

Há muitos anos, os engenheiros de software precisavam desenvolver sistemas que os atendessem nas demandas de trabalho, mas a questão do design desses sistemas começou a ser pensada com o advento dos monitores e das estações individuais de trabalho, para estimular o uso desses softwares, principalmente.

Portanto, é necessário falar de design de interação sempre que formos falar de desenvolvimento de aplicativos e sistemas. No caso do App em questão, o Map\_Ei!, é preciso entender quem seria o usuário (pessoas que marcam encontros ou jogos nas quadras poliesportivas do DF) e como seria o caminho delas para realizar essa ação.

Essa é talvez a etapa mais importante, pois valida a real utilidade do sistema de marcação de partidas com essa finalidade.

#### **3.2 Design de Serviço**

Como é citado no livro "*This is Service Design Thinking*" (STICKDORN, 2011) não existe só uma maneira de definir Design de Serviço. São apresentadas diversas formas de definição, sendo que não há uma mais correta, afinal, se limitarmos a multidisciplinaridade, estamos impedindo o crescimento e desenvolvimento do design de servico.

Abaixo, uma definição que faz sentido para o contexto da plataforma e do Design de Serviço como um todo:

> *Service Design helps to innovate (create new) or improve (existing) services to make them more useful, usable, desirable for clients and efficient as well as effective for organisations. It* is a new holistic, multi-disciplinary, integrative field. *Stefan Moritz – 2005 (STICKDORN, 2011, p. 24)*

Após discorrer sobre possíveis definições, o livro segue para os cinco princípios do Design de Serviço, sendo eles:

- 1. User-centred
- *2. Cocreative*
- *3. Sequencing*
- *4. Evidencing*
- *5. Holistic*

Desde o início do projeto, apesar de não ter sido colaborativo, o aplicativo foi pensado com foco no usuário, ou seja, na forma de uso do produto, usando da empatia e me colocando no lugar dos jogadores que viriam a usar o sistema. Ou seja, como o aplicativo partiu de uma motivação pessoal, eu tive a experiência negativa que me fez tentar resolver o problema da utilização e gerenciamento das quadras públicas.

Em seguida, com a etapa de realização do questionários, o projeto tomou uma forma muito mais colaborativa e rica com a participação possíveis usuários. Durante as oficinas foram realizados questionários e testes que agregaram ao projeto.

Em suma, o projeto não foi construído com base em todos os princípios do Design de Serviço, principalmente por algumas etapas criadas de forma experimental. Dessa forma, esse conhecimento foi elucidado em algumas partes e pouco utilizado em outras.

#### **4. Contexto de Organização de Jogos**

A estruturação do projeto é fundamental para definir melhor a contextualização e problemática, para então, transformá-la em etapas mais específicas e palpáveis para a resolução.

Para a estruturação do projeto, o mais importante foi a motivação, que veio principalmente da experiência própria de morar em Brasília desde 2001. Sempre busquei a prática de esportes com meus amigos, e uma boa opção sempre foram as quadras públicas. Estando por dentro dessa situação há 15 anos, foi possível analisar os fatores que envolvem a marcação de um jogo, já que conhecia as quadras, os atores envolvidos e principalmente as dificuldades.

Como primeiro ponto e a base do projeto, temos as quadras públicas. Elas estão aí desde sempre - de grama, de concreto, cobertas ou ao ar livre - e é normal que com o tempo comecem a aparecer as marcas de uso. Porém, muitas vezes o que parece acontecer é um descaso com o que é público, seja do governo ou dos usuários. Traves quebradas, tabelas quebradas, chão depredado e pichação não são elementos comuns que aparecem apenas do uso para prática de esportes, estando diretamente ligados ao descaso e mau uso.

Para que haja uma partida, os atores envolvidos são, normalmente: dois times e alguns jogadores reserva, sendo que essa estrutura varia pouco de esporte para esporte. Temos ainda o organizador do evento, que busca os jogadores, define a quadra e também quem será o responsável por levar a bola. Há também os jogadores, que apesar de muitas vezes apenas confirmarem presença ou não, são fundamentais para que ocorra o jogo.

A função do organizador é a mais importante e normalmente a mais difícil, principalmente não tendo um meio específico para se comunicar com todos os jogadores. Essa pessoa tem que se certificar que todos estarão presentes para que ocorra o jogo. Conseguindo a confirmação de todos e definindo um horário, tudo

parece certo para o bom andamento da partida, porém, os problemas não acabam por aí. É importante já conhecer a quadra onde pretende jogar, pois saber se ela está em condições de jogo é fundamental. Temos os quesitos de iluminação, estado de depreciação, horário de funcionamento, segurança - e essa lista se estende a depender do que se acha importante para conseguir jogar.

Chegando na quadra marcada, nem sempre é garantia que ela estará vazia. Deve-se levar em consideração como mais um imprevisto que pode surgir para o jogo ocorrer. Estando vazia, é só começar o jogo. Mas, se estiver ocupada, tem sempre o trabalho de procurar novas quadras que estejam em condição e também desocupadas. Resumindo: marcar um jogo com muitas pessoas e conseguir uma quadra vazia e em condições, não é tão simples como parece.

Tendo essa estruturação definida, a ideia do projeto é criar um sistema que possa ao menos resolver algumas dessas questões e que facilite desde a marcação do jogo até a realização da partida.

#### **5. Oficina com usuários – Parte 1**

As oficinas com usuários são de fundamental importância para validação e confirmação de dados em um projeto. Podendo funcionar de diversas maneiras, o ideal é definir um objetivo claro com a oficina para chegar em um resultado satisfatório.

Tendo em vista os usuários do produto final do projeto - o aplicativo - a oficina foi pensada de uma maneira que ajudasse a construir a contextualização e validar alguns pontos do *Wireframe.* Para isso, foi dividida em duas etapas: a primeira, que será apresentada agora e uma segunda, que será apresentada mais ao final do relatório.

A primeira etapa consistiu em um questionário de cinco perguntas, abordando todo o processo de marcação de partidas de um esporte em quadras públicas, desde a motivação de jogar até a realização da partida. Com essas perguntas, pretendia acrescentar dados a elaboração do contexto do meu projeto.

As perguntas utilizadas foram:

- Qual o processo de marcar um jogo?
- Quem são os atores?
- Que papéis/responsabilidades cada um tem?
- Quais são as dificuldades?
- E necessidades?

Os usuários escolhidos para a realização da pesquisa foram jovens e adultos do sexo masculino e feminino, de 18 a 25 anos, que já praticaram esportes em quadras públicas. No total, foram cinco entrevistados - quatro do sexo masculino e uma do sexo feminino.

A realização da oficina teve como objetivo, ser qualitativa ao invés de quantitativa, ou seja, buscar dados específicos e não dados gerais. A pretensão da atividade foi a validação ou invalidação de aspectos que já haviam chamado a minha atenção, uma vez que boa parte do projeto foi desenvolvida com base em experiências pessoais.

Como resultado da primeira etapa da oficina, tive respostas muito interessantes que acrescentaram bem ao contexto do projeto. Foi surpreendente ver que as respostas, em sua totalidade, corresponderam ao que havia sido escrito e proposto como contextualização. Entretanto, foi enriquecedor ouvir opiniões de possíveis futuros usuários.

#### **6. Referências de conteúdos e funções (apps)**

Para a primeira etapa do projeto, foi realizada uma pesquisa de referências em diversos aplicativos e sistemas navegáveis. O objetivo foi buscar, descobrir e explorar diferentes conteúdos, bem como, funções que pudessem auxiliar e acrescentar ao projeto. Este tipo de pesquisa é fundamental, pois é à partir dela que torna-se possível juntar dados de outros aplicativos e sistemas, filtrando funções, conteúdos e testando a usabilidade.

Nesta pesquisa, utilizei primeiramente aplicativos que já eram de meu conhecimento prévio. Em seguida, por meio da ferramenta de busca das lojas virtuais de apps, fiz a busca por novos sistemas, seguindo basicamente o mesmo procedimento exploratório: navegação pelo aplicativo ou sistema, explorando funções e conteúdos. As anotações eram sempre voltadas para o que a funcionalidade tinha de mais relevante e em como poderiam ser aplicadas ao projeto.

Os aplicativos pelos quais naveguei nessa primeira etapa foram: Strava, Google Maps, Maps (*Apple*), Foursquare, Waze, Instagram, CicloVida DF, Moovit, Uber.

Tendo a geolocalização como característica em comum nos aplicativos citados, abaixo foram listados aspectos buscados por mim em cada um deles.

Strava: rede social para atletas de ciclismo e atletismo, que permite gravar dados sobre as atividades praticadas, avaliando a evolução do usuário.

Google maps: aplicativo do Google que serve como um mapa detalhado, permitindo traçar rotas, buscar destinos e, inclusive, sugerir meios de transporte para as rotas.

Maps: aplicativo da *Apple* que funciona como um mapa detalhado e também permite traçar rotas, buscar destinos e consultar informações sobre o local.

Foursquare: é uma rede social e *microblogging* que permite ao usuário buscar informações sobre locais de alimentação próximos a onde você está ou estará.

Waze: um dos maiores aplicativos de trânsito e navegação do mundo baseado em uma comunidade.

Instagram: rede social que permite seguir e acompanhar fotos e vídeos de pessoas em uma timeline.

Ciclovida DF: aplicativo que mapeia a malha cicloviária do DF.

Moovit: aplicativo do transporte público que mostra em tempo real o horário de chegada das conduções e indica as melhores alternativas para o usuário.

Uber: aplicativo que permite chamar um motorista particular de forma rápida e mais barata para deslocamento dentro de um perímetro.

Com base na pesquisa de navegação dos aplicativos em conjunto com as funções que pretendia aplicar na plataforma, cheguei aos seguintes resultados:

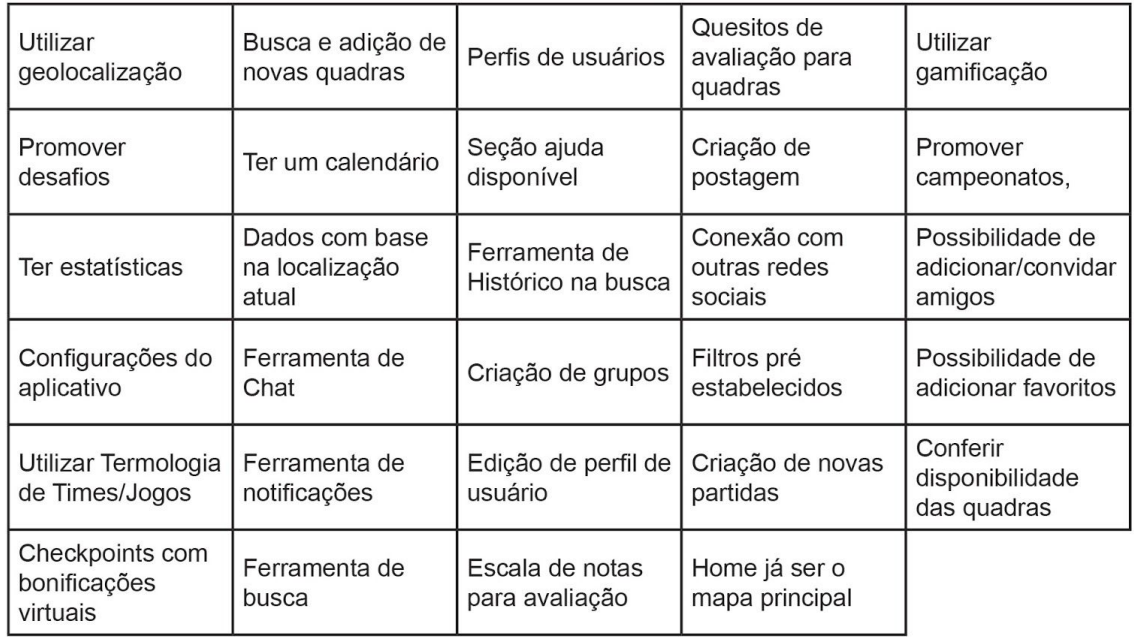

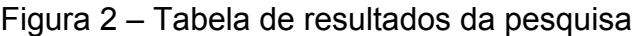

## **7. Sistema Operacional**

Sistema operacional (em [inglês:](https://pt.wikipedia.org/wiki/L%C3%ADngua_inglesa) Operating System - OS) é um [programa](https://pt.wikipedia.org/wiki/Programa_de_computador) ou um conjunto de programas cuja função é gerenciar os recursos do sistema (definir qual programa recebe atenção do [processador,](https://pt.wikipedia.org/wiki/Processador) [gerenciar](https://pt.wikipedia.org/wiki/Gerenciamento_de_mem%C3%B3ria) memória, criar um [sistema](https://pt.wikipedia.org/wiki/Sistema_de_arquivos) de [arquivos,](https://pt.wikipedia.org/wiki/Sistema_de_arquivos) etc.), fornecendo uma [interface](https://pt.wikipedia.org/wiki/Interface) entre o [computador](https://pt.wikipedia.org/wiki/Computador) e o [usuário.](https://pt.wikipedia.org/wiki/Usu%C3%A1rio) (WIKIPEDIA, Sistema Operativo)

O projeto começou como um sistema que tivesse a função de mapear e gerir as quadras poliesportivas do DF, e para concretizar a ideia deste sistema, a solução encontrada foi a criação de um aplicativo *mobile*. Com essa decisão tomada, o próximo passo foi escolher um sistema operacional para que o aplicativo fosse implementado, e que esse sistema ajudasse a criar as linhas visuais base do projeto. Tendo sucesso na concretização desta etapa a proposta é de expandir para outros sistemas, para assim tentar alcançar um maior número de usuários.

Para definir o sistema operacional inicial do projeto, foi feita uma pesquisa com base nas fatias de mercado ocupadas por cada sistema. Para essa pesquisa, foram utilizados sites de tecnologia e principalmente uma empresa especialista em comportamento de consumo, a *Kantar Worldpanel*.

> *Through continuous monitoring, advanced analytics and tailored solutions, Kantar Worldpanel inspires successful decisions by brand owners, retailers, market analysts and government organisations globally.* (KANTAR)

Com as pesquisas da *Kantar*, foi possível ver que desde 2012, Android, IOS, Windows e BlackBerry ocupam mais de 50% da fatia do mercado brasileiro. E esse número foi apenas crescendo e chegamos hoje em 2016 com essas quatro empresas ocupando quase 99% da fatia de mercado no Brasil.

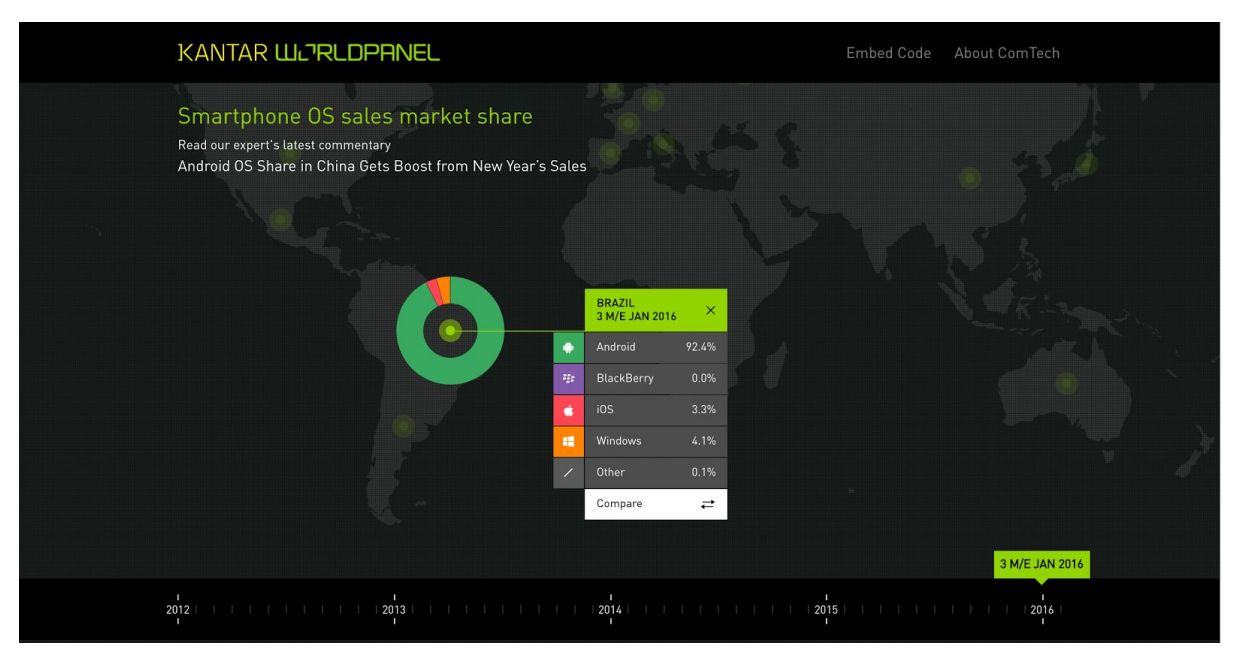

Figura 3 – Resultado pesquisa *Kantar*

Fonte: http://www.kantarworldpanel.com/global

Com esse forte banco de dados como base, o sistema escolhido para a primeira implementação e criação do aplicativo foi o Android. O porque dessa escolha foi simples, desde 2012 a empresa é líder no mercado brasileiro, chegando em 2016 com o 92,4% da fatia do mercado. Esse número tão alto é principalmente devido ao fato do Android não se limitar a certos aparelhos, como é o caso do IOS, que só roda nos aparelhos da Apple.

O resultado dessa escolha influenciou muito na criação da estrutura de navegação e na interface do aplicativo, porque todo sistema operacional tem suas linhas guias base, e algumas regras para que os aplicativos fiquem coerentes. A linha seguida atualmente pelo Android é o Material Design.

## **7.1 Material Design**

Com a escolha da plataforma Android para desenvolver o aplicativo, o ideal foi seguir a padronização criada pelo Google, o Material Design.

Lançado na conferência de 2014 do Google I/O, o Material Design tem como objetivo "criar uma linguagem visual que sintetiza os princípios clássicos do bom design com a inovação e possibilidade de tecnologia e ciência".

*"Create a visual language that synthesizes classic principles of good design with the innovation and possibility of technology and science."* (GOOGLE)

E com isso desenvolver um sistema que permita uma experiência unificada em todas plataformas e tamanhos de dispositivos.

> "Develop a single underlying system that allows for a unified experience across platforms and device sizes. Mobile precepts are fundamental, but touch, voice, mouse, and keyboard are all first-class input methods." (GOOGLE)

A decisão de seguir as linhas criadas pelo Material Design faz com o aplicativo já nasça com uma navegação e interface comum ao usuário, o que facilita muito a adesão ao produto.

O Google disponibiliza todo esse guia, desde a parte de design até de programação em um site exclusivo, o <https://design.google.com/>. Além de ter toda a história do Material Design e recursos, o site conta com artigos e novidades que contam mais sobre a construção e constante evolução do sistema criado.

Dentro desses quesitos do considerado bom design, o Google disponibiliza *grid*, paleta de cores, tipografia, biblioteca de ícones, medidas, estrutura, animações, ou seja, tudo necessário para criar um aplicativo do zero ou adaptar seu aplicativo já existente com o padrão do Material Design.

O resultado de ter escolhido esse padrão foi um aplicativo que segue as orientações mas sem ficar preso as regras, afinal é o que Google recomenda, que sejam seguidas as linhas base mas sem se limitar a elas.

## **8. Requisitos Básicos**

Os requisitos básicos são quesitos e parâmetros que foram definidos como necessários para o MVP (mínimo produto viável). Englobam desde aspectos técnicos, como funções e conteúdos, quanto aspectos de design.

Para definir o objetivo a ser atingido com o MVP, foi de fundamental importância definir os requisitos básicos, para ter um suporte durante a geração e criação e também para ter parâmetros para validar o produto final.

Após definição de contexto, objetivo, pesquisa de referências de conteúdos e funções, definição do sistema operacional e padronização a seguir, escolha dos parâmetros para a criação do *Naming* e da Identidade Visual, ficou simples definir quais seriam os requisitos que guiariam a construção da primeira versão do produto final.

Para os requisitos de funções e conteúdos, foi consultado o objetivo geral e específico do produto, ou seja, quais eram os pilares para que o aplicativo funcionasse. Foram definidos os seguintes requisitos:

- Agendamento e Criação de jogos;
- Avaliação das quadras;
- Sem restrição de esportes.

Agendamento, criação de jogos e avaliação das quadras são as funções primordiais do produto, então era o que não poderia faltar para a primeira versão. Já para a etapa que envolve o design do produto, desde o nome até a finalização, os requisitos foram definidos com base nos parâmetros que já tinham sido escolhidos.

Tais requisitos foram:

Nome e Identidade visual que sigam os parâmetros definidos;

Seguir padrão Android e do Material Design.

A partir desses requisitos pude então partir para a geração de alternativas, começando por conteúdos e funções.

## **9. Geração de conteúdos e funções**

A geração de conteúdos e funções foi o primeiro passo da etapa de criação do produto final. O processo começou com a pesquisa de referências, que serviu de combustível visual e funcional. A partir daí, foram feitos *brainstormings* e *mindmaps* individuais para gerar o maior número possível de funções, bem como a distribuição de conteúdo na plataforma.

A primeira parte foi a listagem, sem ordem ou critérios, de todas as funções imaginadas em uma folha A3. Desde funcionalidades que não tinham afinidade alguma até as que poderiam ser parte do aplicativo. Assim, o processo foi extremamente rico e possibilitou que conexões fossem feitas entre elas, gerando, inclusive, novas possibilidades.

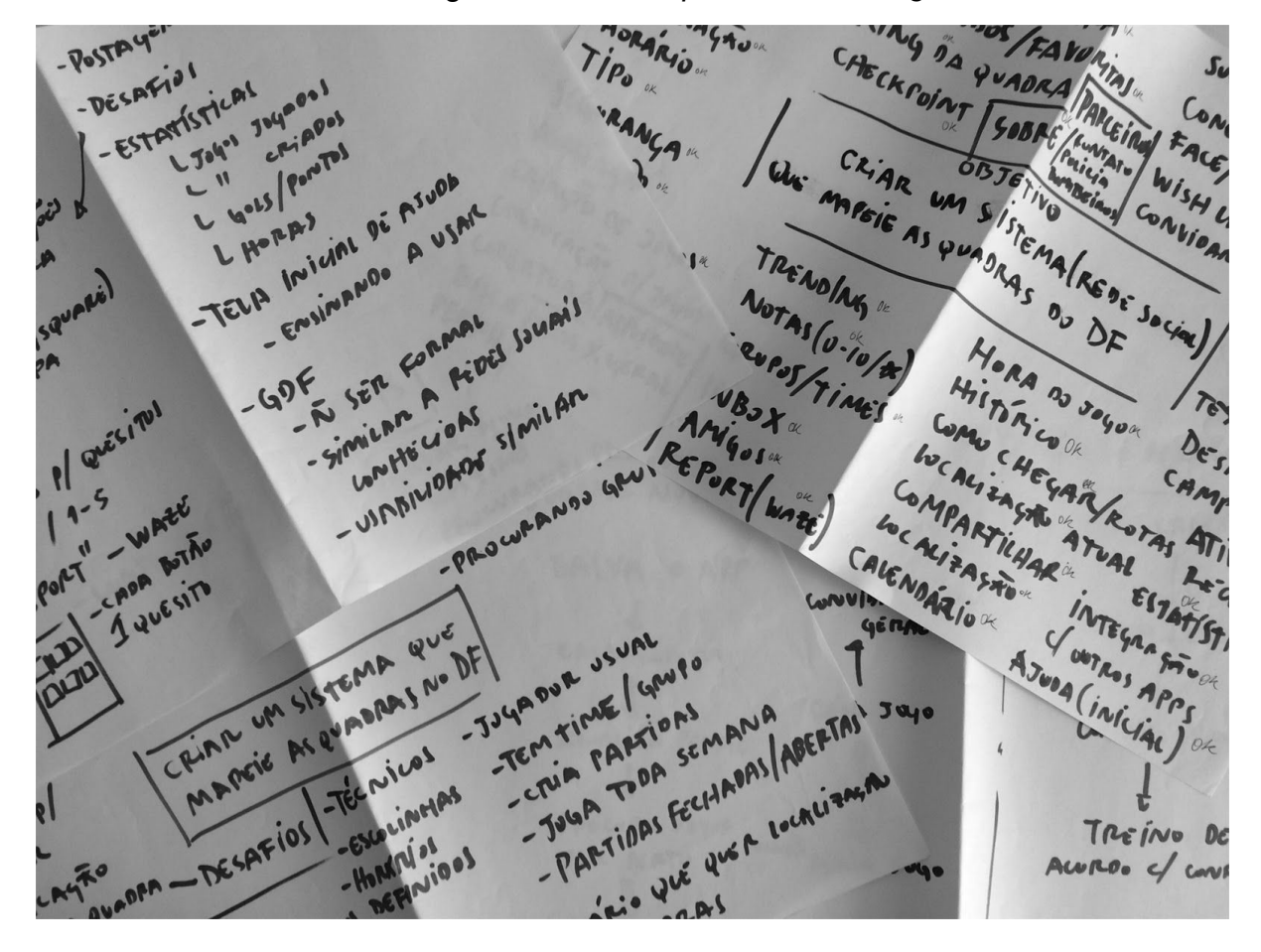

Figura 4 – *Mindmap* e *brainstorming*

Em seguida, com esse campo enorme de funcionalidades listadas, iniciou-se o processo de triagem. Foi necessário separá-las em grupos e, em seguida, cortar as que não acrescentariam pontos positivos ao projeto.

Ao final, com as funcionalidades categorizadas, foi possível criar uma arquitetura de informação assertiva e que resolvesse cada um dos pontos colocados como necessidades do aplicativo. Portanto, essa geração foi uma etapa extremamente importante, uma vez que serviu como parâmetro de categorização e segmentação.

Além de tudo, depois de passar por etapas como a arquitetura e *wireframe*, a geração de *naming* e identidade visual só foi possível por conta dessa construção sólida e direcionada de funcionalidades.

| Uso de            | Disponibilidade de             | Quesitos para     | Procurar jogos por     | Criação de                    |
|-------------------|--------------------------------|-------------------|------------------------|-------------------------------|
| geolocalização    | quadras                        | avaliação         | perto                  | partidas                      |
| Convocação para   | Ferramenta de                  | Perfil de usuário | Possibilidade de       | Procurar e                    |
| jogos             | <b>Busca</b>                   |                   | adicionar quadras      | adicionar amigos              |
| Realizar check-in | Favoritar quadras<br>ou amigos | Criação de times  | Calendário de<br>jogos | Integração com<br>outros apps |

Figura 5 – *Brainstorming* filtrado

#### **10. Arquitetura de Informação / Fluxograma /** *Blueprints*

Das diversas explicações e conceituações que podemos atribuir a Arquitetura de Informação, aqui estão algumas definições utilizadas no livro *Information Architecture for the World Wide Web* de Louis Rosenfeld e Peter Morville (ROSENFELD, MORVILLE, 2002):

> *"1. The combination of organization, labeling, and navigation schemes within an information system.*

> *2. The structural design of an information space to facilitate task completion and intuitive access to content.*

> *3. The art and science of structuring and classifying web sites and intranets to help people find and manage information.*

*4. An emerging discipline and community of practice focused on bringing principles of design and architecture to the digital landscape."* (ROSENFELD, MORVILLE, 2002, p. 19)

Sendo assim, o autor diz que não há como definir Arquitetura de Informação com apenas algumas palavras ou de uma maneira sucinta. E a razão disso é apenas uma pista do porque é tão difícil criar bons *websites.*

Para exemplificar e explicar melhor, o autor faz uma comparação entre a organização de uma livraria e *websites,* como mostra a imagem abaixo.

| Table 1-1. Differences between books and web sites |                                                                                                    |                                                                                     |  |
|----------------------------------------------------|----------------------------------------------------------------------------------------------------|-------------------------------------------------------------------------------------|--|
| A concept                                          | <b>Books</b>                                                                                              | Websites                                                                            |  |
|                                                    | Cover, title, author, chapters, sections,<br>Components pages, page numbers, table of contents,<br>index. | Main page, navigation bar, links,<br>content pages, sitemap, site index,<br>search. |  |
| <b>Dimensions</b>                                  | Two-dimensional pages presented in a<br>linear, sequential order.                                         | Multidimensional information space<br>with hypertextual navigation.                 |  |
| <b>Boundaries</b>                                  | Tangible and finite with a clear beginning<br>and ending.                                                 | Fairly intangible with fuzzy borders that<br>"bleed" information into other sites.  |  |

Figura 6 – Tabela comparativa

Fonte – (ROSENFELD, MORVILLE, 2002, p. 21)

E a partir desta comparação levanta o seguinte questionamento: "*Imagine a bookstore with no organization scheme. Thousands of books are simply tossed into huge piles on table tops*." (ROSENFELD, MORVILLE, 2002, p. 21).

A partir dessa comparação o autor pretende demonstrar que um *website* sem uma arquitetura de informação pode acabar se tornando tão complexo quanto achar uma agulha no meio de um palheiro. E assim, pode se perceber a importância da arquitetura de informação para qualquer projeto digital, desde *websites* a aplicativos.

A arquitetura de informação ou *blueprint* do projeto, começou desde a etapa de geração de conteúdos e funções, onde foram traçados alguns fluxos de navegação de personas – "a definição do cliente típico, com todas as principais características dos compradores." (SIQUEIRA, 2016)

Para assim testar como funcionariam alguns dos possíveis caminhos do usuário dentro do aplicativo.

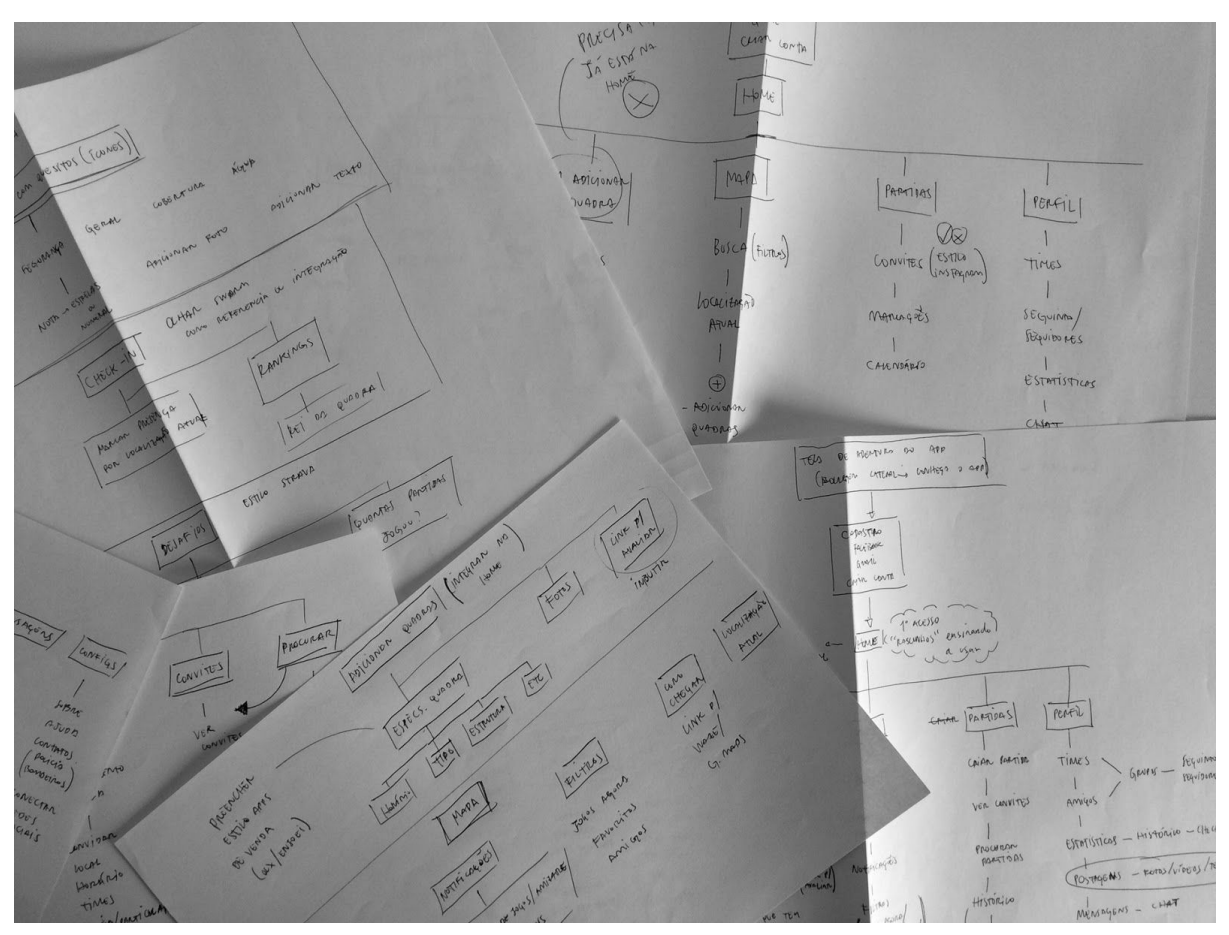

Figura 7 – Esboços da arquitetura de informação

Para a geração dos *blueprints* do aplicativo, foi feita uma filtragem das funções que seriam fundamentais e não poderiam faltar para o MVP. A partir delas foram feitos mais testes de caminhos possíveis e refinamentos até chegar numa versão final para dar prosseguimento a construção do aplicativo.

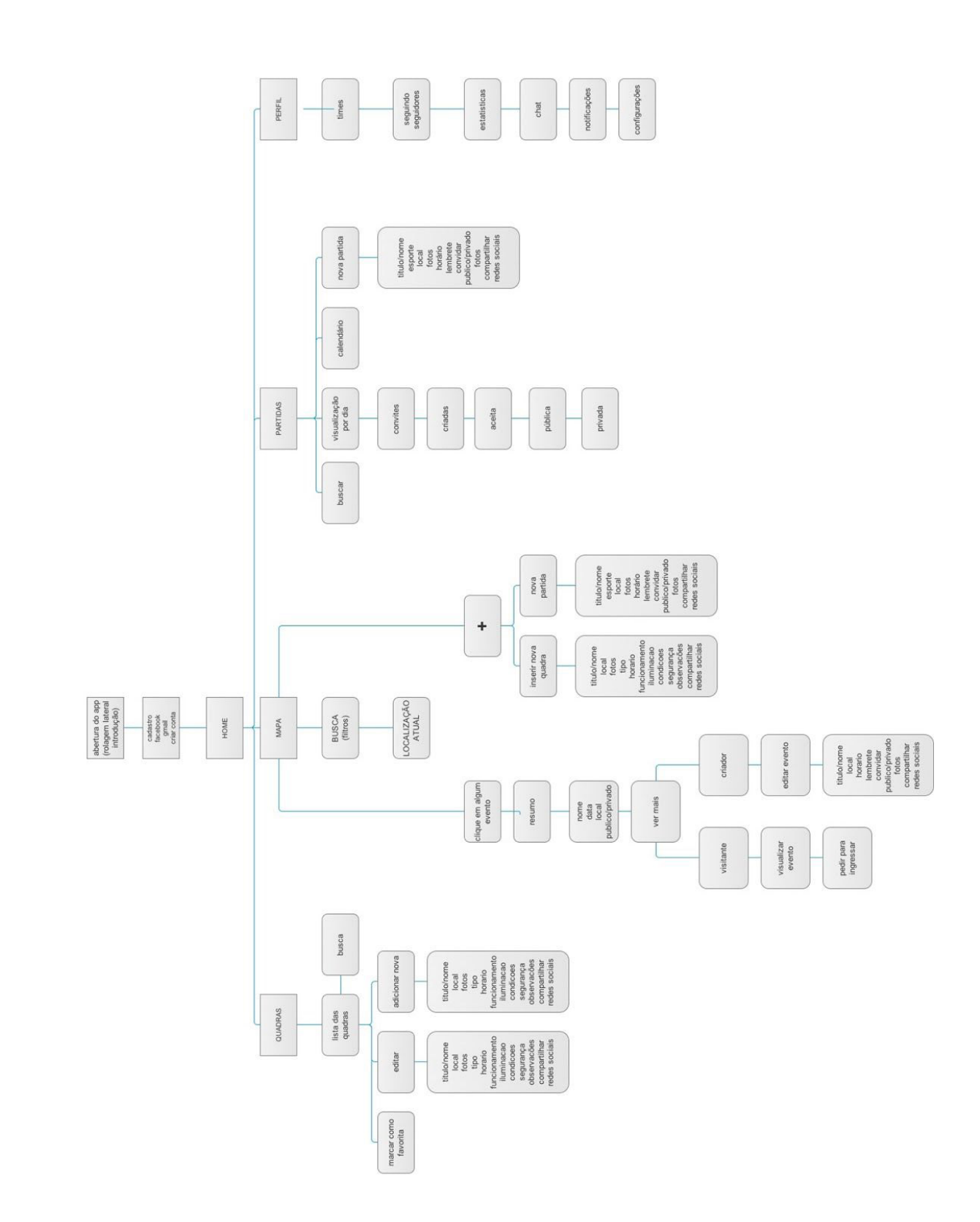

#### **11.** *Wireframe*

*Wireframes* estão normalmente no meio do processo entre Arquitetura de informação (*blueprints*) e o design da interface. *"Wireframes serve a different role: they depict how an individual page should look from an architectural perspective."* (ROSENFELD, MORVILLE, 2002, p. 313)

A etapa do *Wireframe* é fundamental para posicionar com a restrição do dispositivo - seja ele um *desktop* ou um celular - todos os conteúdos pensados na Arquitetura, o que muitas vezes pode levar a questionamentos de prioridade.

Ou seja, segundo o autor, a etapa do *Wireframe* pode te levar a questionar diversos aspectos definidos durante a etapa da Arquitetura de Informação, porém é melhor resolver essas discussões no papel do que em um site/aplicativo já finalizado.

*Wireframes* normalmente são criados para servir de *templates* das páginas mais importantes de um sistema, ou também para exemplificar um *pop-up* de alguma interação, em geral, *wireframes* podem representar primariamente qualquer tipo de conteúdo que estará presente no sistema.

Segundo o autor, podemos ter três tipos de *Wireframe*: baixa fidelidade, média fidelidade ou alta fidelidade, cada um com um propósito. O ideal é conseguir apresentar o conteúdo para o designer gráfico de uma forma que fique claro.

*Wireframes* de baixa fidelidade: podem ser desenhados à mão, sendo apenas linhas em cima de uma superfície e indicando alguns rótulos e caminhos da plataforma.

*Wireframes* de média fidelidade: representa visualmente uma etapa mais concreta do desenvolvimento do projeto, mas ainda sem elementos visuais da identidade. Permitem também a montagem de um protótipo navegável.

*Wireframes* de alta fidelidade: pode ter elementos da identidade, cores e definições mais profundas da plataforma. É uma ferramenta interessante de apresentação, e, geralmente feito pelo designer como a última etapa antes da programação. (ZEMEL, 2011)

*"wireframes can be an extremely powerful tool for communication and collaboration during the information architecture design process."* (ROSENFELD, MORVILLE, 2002, p. 317)

Para a construção do *Wireframe* do projeto, foi tomado como base os conteúdos definidos na Arquitetura de informação. Primeiramente foram elaborados *wireframes* de baixa qualidade, por meio de testes no papel, para poder entender a disposição dos conteúdos na tela, e como eles se comportariam. O que guiou e auxiliou esta primeira criação foram os padrões do Google Material Design – de *grid* e *templates* já disponíveis.

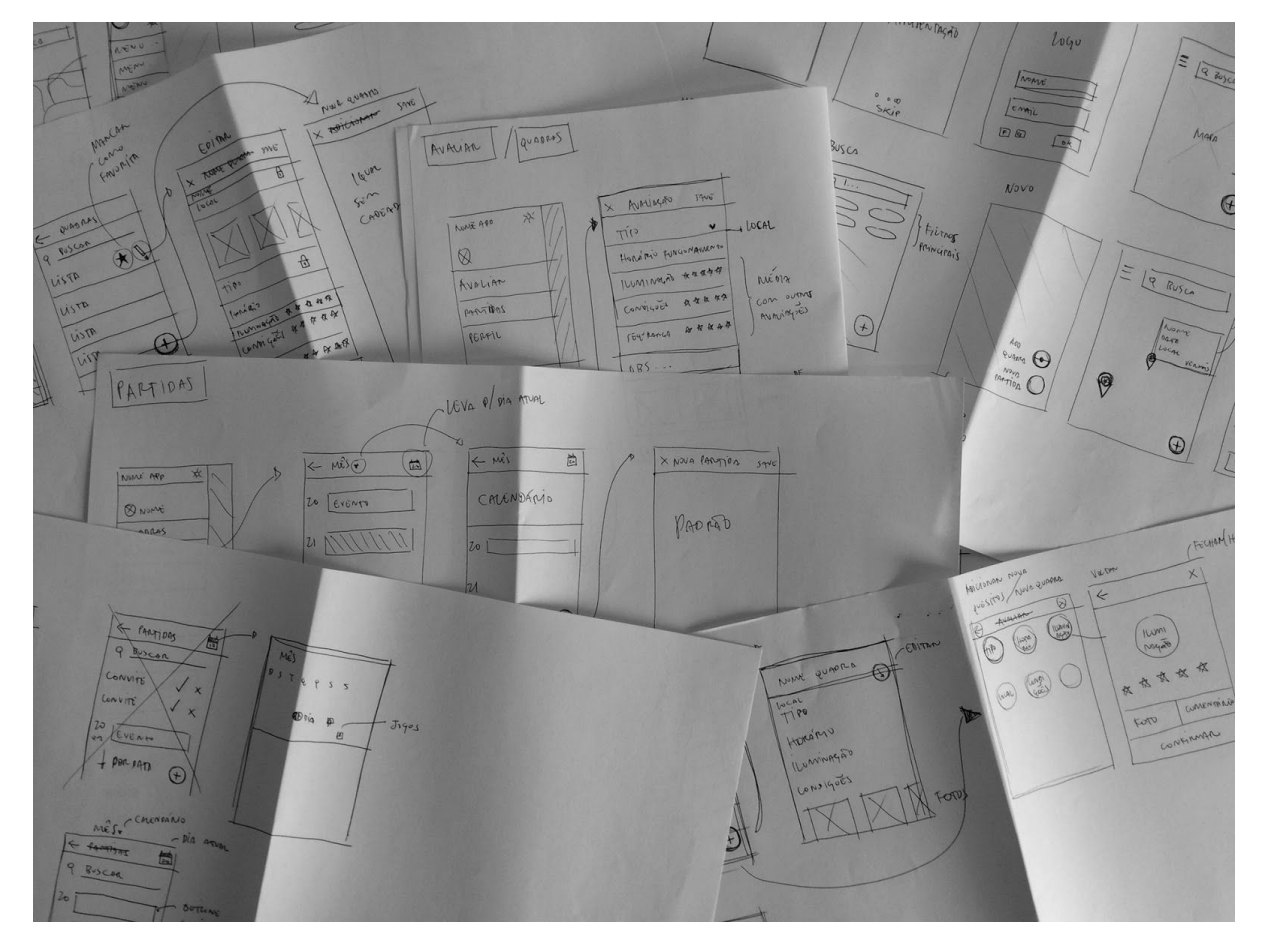

Figura 9 – Testes do Wireframe

Após diversos testes no papel, a próxima etapa foi a digitalização para desenvolver um *wireframe* de alta fidelidade que serviria de base para a aplicação da identidade ao final desta etapa. O *software* escolhido para esta etapa foi o *Sketch* – aplicativo para Mac desenvolvido especificamente para design de interfaces – onde novamente com auxílio dos templates disponibilizados pelo Google, foi possível projetar um *Wireframe* de alta fidelidade, envolvendo todas as telas criadas para a apresentação do projeto.

Figura 10 – *Wireframe* final no *Sketch*

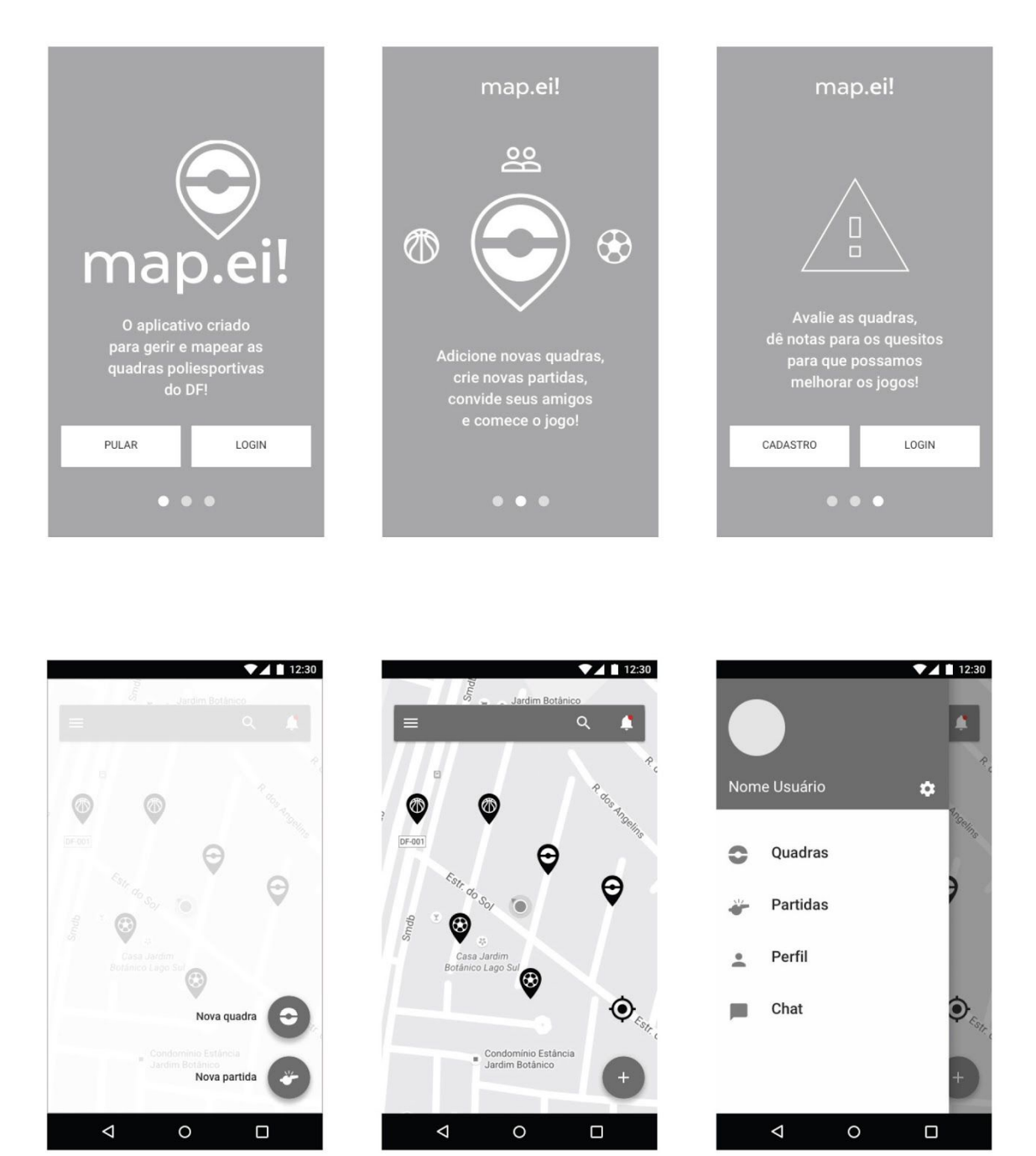

Após a criação de todas as telas no *Sketch*, o próximo passo foi desenvolver um protótipo navegável para a realização de testes com usuários. O *software* escolhido foi o *Invision – "The world's leading prototyping, collaboration & workflow* *platform*" (INVISION, 2016) onde foi possível desenvolver um protótipo *mobile* navegável criando os caminhos definidos na arquitetura de uma forma muito próxima de como funcionaria o aplicativo final programado.

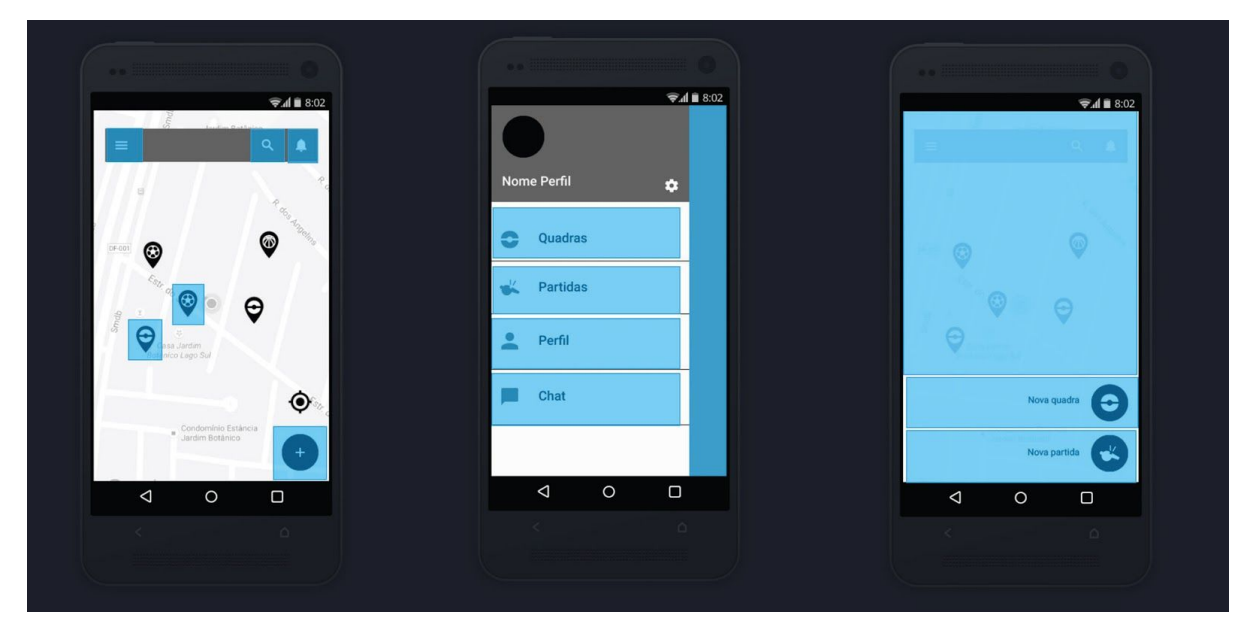

Figura 11 – Protótipo navegável do Wireframe

O Resultado de toda esta etapa desde os primeiros esboços de *Wireframe* até um protótipo navegável foi uma maior fidelidade e possibilidade de visualização do conteúdo, que foi fundamental para a próxima etapa do projeto, a realização de testes com usuários.

## **12. Parâmetros e Geração de** *Naming*

Segundo Fabio Lopez, "naming é a tarefa de branding relacionada ao processo interdisciplinar e criativo de desenvolvimento de nomes para empresas, produtos e serviços." (LOPEZ, 2012, p. 8). Ou seja, um nome pode surgir de uma invenção, mas também pode existir todo um processo por trás dessa decisão, que é muito importante, afinal é um dos primeiros pontos de contato da marca com o mercado.

Os nomes podem seguir a seguinte classificação: patronímicos, descritivos, toponímicos, metafóricos, nomes encontrados, inventados, abreviações, ou nomes de status.

Segundo Marty Neumeier no livro 'The Brand Gap' (NEUMEIER, 2008), um bom nome deve possuir as seguintes características: distinguibilidade, brevidade, conveniência, grafia e pronuncia fáceis, empatia, extensibilidade e possibilidade de proteção.

Com base nessas pesquisas sobre o que é o *Naming*, foi definida uma metodologia a seguir para o processo de criação do nome do aplicativo.

Primeiramente foi feita uma pesquisa de conceitos associados ao objetivo do aplicativo. Com essa conceituação e objetivos definidos foi elaborada uma lista de parâmetros que deveriam ser seguidos para chegar em um nome que se relacionasse ao produto.

Os seis parâmetros escolhidos foram:

- Convite Informal;
- Pratica de esportes em geral não só futebol;
- Geolocalização;
- Linguajar de amigos;
- Gírias brasilienses;
- Sonoridade convidativa.

Em seguida, o objetivo foi listar, para cada um dos parâmetros, palavras ou expressões que os representassem de maneira objetiva ou subjetiva. Independente de serem chamamentos ou características, formais ou informais, a ideia é que, da mesma forma que fiz o *brainstorming* sobre a geração de conteúdo, conseguisse o maior número possível de palavras para fazer o filtro em seguida.

Abaixo, estão as tabelas com todos os parâmetros selecionados e expressões relacionadas aos temas:

| <b>Convite Informal</b> | Pratica de<br>esportes<br>em geral | Localização    | Linguajar de<br>amigos / Gírias<br>"brasilienses" | Sonoridade<br>convidativa |
|-------------------------|------------------------------------|----------------|---------------------------------------------------|---------------------------|
| bora                    | times                              | mapa           | vei                                               | olá                       |
| vamos                   | equipes                            | minha quadra   | eai                                               | vem aqui                  |
| vamo                    | brasão                             | nossa quadra   | pelada                                            | vamos lá                  |
| desce ai                | contra                             | quadrinha      | racha                                             | quer jogar?               |
| vem                     | apostado                           | perto do bloco | futiba                                            | bora jogar?               |
| pilha                   | diversão                           | campo          | lek                                               | vem pro jogo!             |
| partiu                  | placar                             | aqui perto     | cara                                              | tem jogo agora            |
| chega ai                | campeão                            | ache           | brother                                           | vamo pro play             |
| ei                      | gol                                | achei          | de rocha                                          | bora lá                   |

Figura 12 – Tabela com parâmetros e expressões

Com base nas palavras e expressões listadas, foi possível criar conexões entre os significados, bem como, pensar em sonoridades e características específicas. A partir daí, foi possível gerar 17 combinações diferentes como possibilidades para os nomes.

| Geração de alternativas |                 |              |                |                  |
|-------------------------|-----------------|--------------|----------------|------------------|
| bora jogar              | vamo jogar      | vem pro jogo | pilha?         | partiu fut?      |
| desce ai!               | vamo pra quadra | to de pró    | próximo        | a quadra é nossa |
| map_ei!                 | nossa quadra    | nosso jogo   | o jogo é nosso | jogue aqui       |
| joga aqui               | mapeado         |              |                |                  |

Figura 13 – Geração de nomes

O nome selecionado, após fazer alguns testes de sonoridade e pesquisa com amigos/familiares, foi o Map\_Ei!. Segundo as opiniões alheias, é muito interessante ter um nome que relacione o aspecto da Geolocalização (Map) com o do chamamento (Ei). Dessa forma, não fica restrito a um esporte especificamente, e, acima de tudo, destaca as funcionalidades primordiais do aplicativo.

#### **13. Parâmetros e Geração Identidade Visual**

Segundo Fabio Lopez, "um sistema de identidade visual constitui um conjunto de definições particulares relacionadas a apresentação visual de uma empresa, produto ou serviço." (LOPEZ, 2012, p. 44). Ou seja, a identidade visual pode abranger, símbolo, logotipo, paleta de cores, comportamento e muito mais, vai depender da complexidade exigida pelo projeto ou cliente.

O objetivo da criação de um sistema de identidade visual é padronizar a forma como se apresenta uma empresa, produto ou serviço. "...esses padrões devem ser capazes de transmitir de maneira rápida e eficiente o conjunto de conceitos, qualidades e atributos que caracterizam uma marca." (LOPEZ, 2012, p. 44)

Para a construção da Identidade Visual do aplicativo, foi utilizada uma metodologia similar a do Naming. Primeiramente, fez-se uma pesquisa de conceitos associados ao objetivo do aplicativo. Com essa conceituação e objetivos definidos, criou-se uma lista de parâmetros que foram seguidos tanto para pesquisa de referências, quanto para a validação da Identidade final.

Os parâmetros definidos foram:

- Esportes em geral
- Times / Brasões
- Geolocalização / Mapeamento
- Rede Social
- Google Design
- Serviços

Com a lista definida, foi possível elaborar uma pesquisa de referências, na qual busquei marcas e identidades visuais que se aproximassem desses parâmetros.

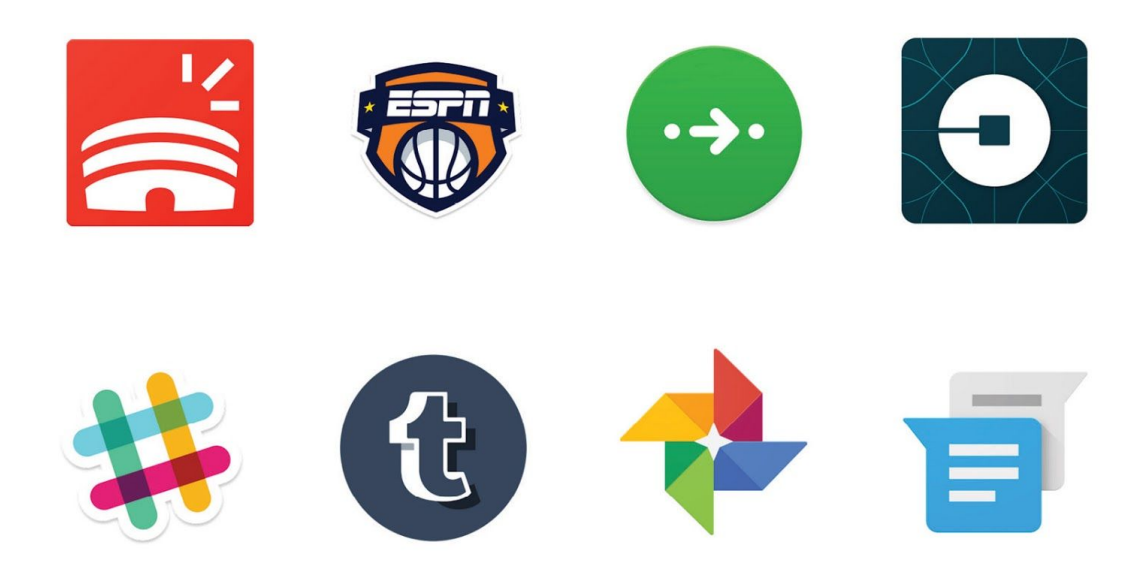

# Figura 14 – Referências de identidade visual/marcas

Com uma estrutura pouco mais definida em mente, foi possível iniciar a criação de esboços e rascunhos. Tais desenhos foram muito importantes para pensar em um grid que fizesse sentido, testar proporções, pesquisar fontes similares ao desenho que havia feito, bem como, começar os testes digitais.

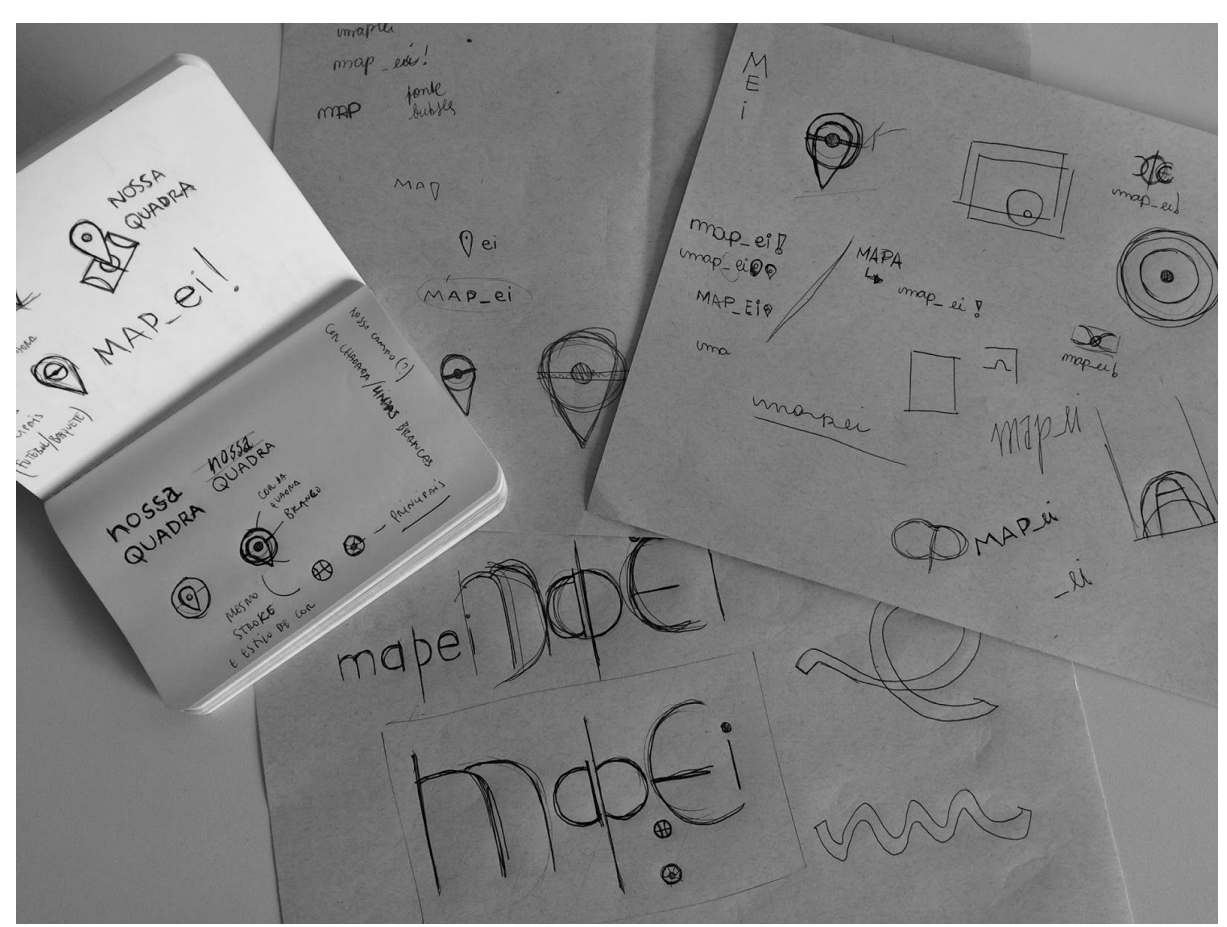

Figura 15 – Esboços de identidade visual

Na etapa digital, já é possível estudar tipografias específicas, cores e testar elementos mais profundos do símbolo (como sombras, espessura de linhas, contraste, sobreposições e espaçamento).

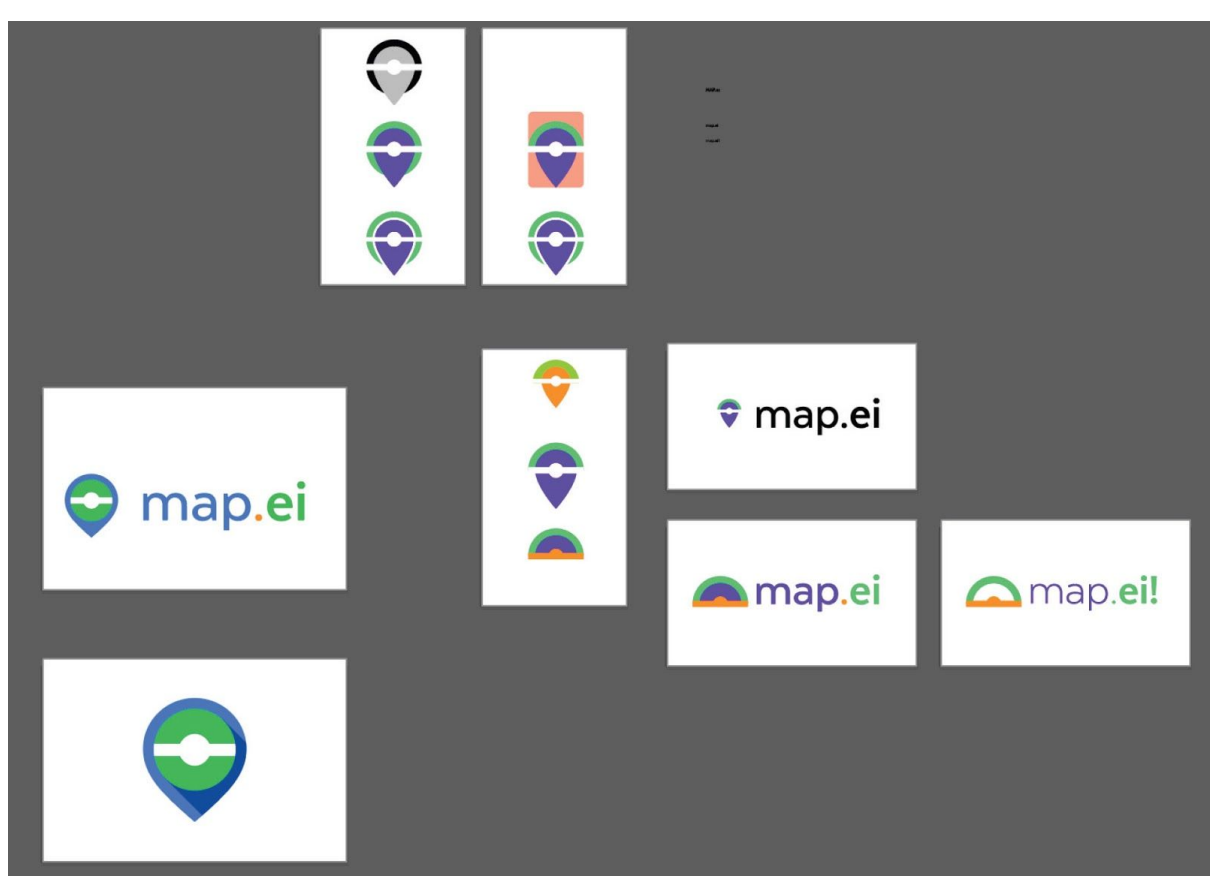

Figura 16 – testes digitais

A tipografia escolhida foi a Texta, pois tem como característica primordial ser humanista, a ausência de serifa e a contemporaneidade inerente. Os pesos utilizados foram o *Bold* e o *Medium*, que geram contraste visual e um balanço necessário, principalmente para as aplicações.

map.eil — texta bold texta medium

Já o símbolo, teve como inspiração a própria quadra de futebol. A ideia é de que ele represente o centro da quadra com a marcação de saída de bola, inserida em um *pin* de geolocalização. Portanto, assim como no nome (map\_ei!), o símbolo é uma junção sutil da representação do esporte + a geolocalização.

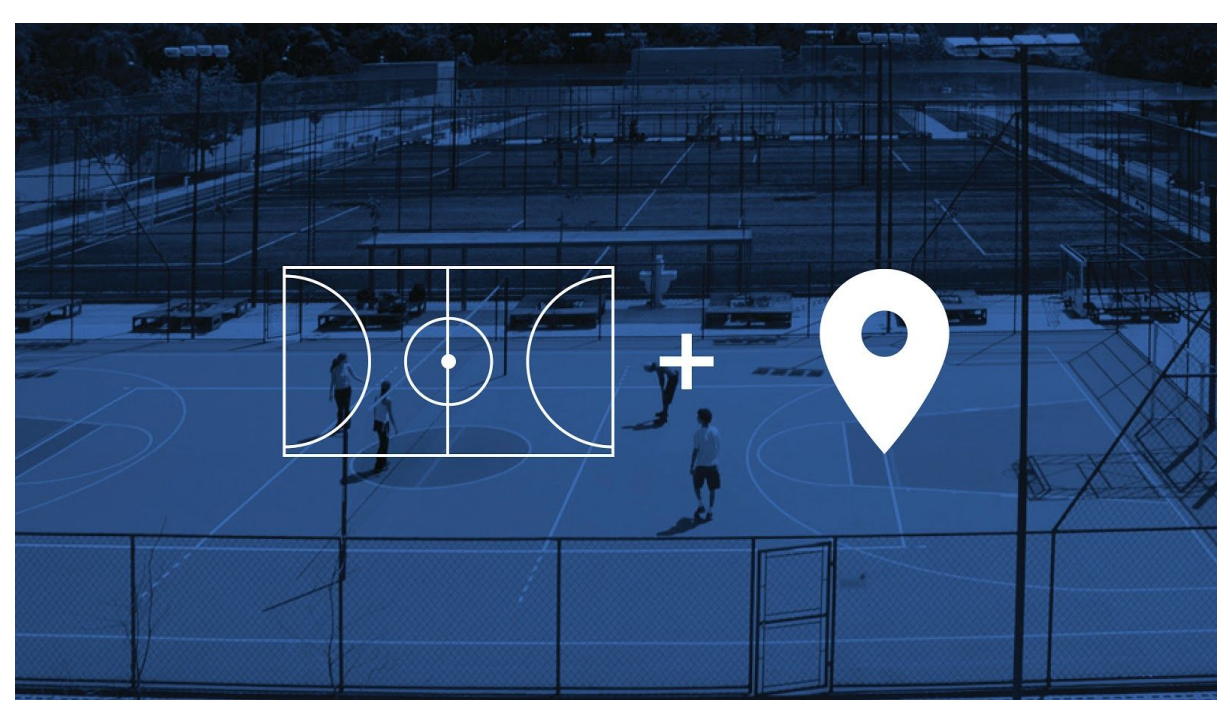

Figura 18 – Construção do símbolo

A criação da marca serve também como ponto de partida para a derivação de uma identidade que seja aplicável em toda plataforma, desde uma paleta de cores consistente até o uso de uma tipografia maleável e que seja capaz de se adaptar aos vários tipos de aplicações.

O resultado dessa criação foi então uma geração de alternativas mais direcionada e assertiva, que propiciou a construção de marca forte e representativa.

Figura 19 - Marca final

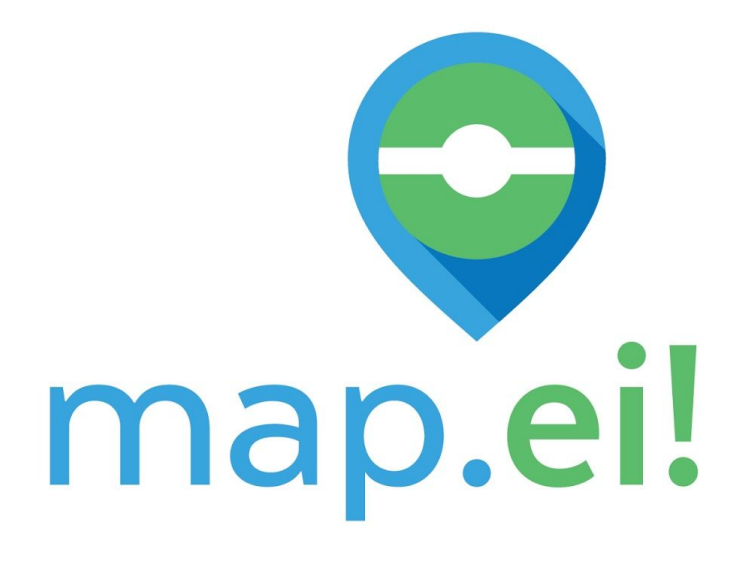

#### **14. Paleta de Cores**

O processo de escolha da cor deve ser cuidadoso, uma vez que a junção desse elemento visual pode resultar em uma combinação nada favorável ao conteúdo. ― A cor pode exprimir uma atmosfera, descrever uma realidade ou codificar uma informação (...) os designers usam a cor para fazer com que algumas coisas se destaquem e outras desapareçam (...) a cor serve para diferenciar ressaltar e esconder. (Lupton, Phillips, 2008, p. 71)

A cor possui características que devem ser levadas em consideração durante o processo de escolha, tais como: iluminação – pois absorve uma parte da luz recebida, assim como recebe outra parte, tornando-a mais ou menos luminosa; temperatura – porque imprime a sensação subjetiva de quente e fria; emoção – porque se associa diretamente ao nosso psiquismo. (Heller, 2008, p. 80)

As cores escolhidas para o projeto - que fazem parte da paleta do Material Design disponibilizada pelo Google mudaram ao longo dos testes e aperfeiçoamento da identidade visual. A primeira paleta, composta pelas cores Blue A400 e Green A700 ao mesmo tempo que funcionava muito bem, também tinha como característica duas cores fortes que poderiam "brigar" em determinados momentos de aplicação, principalmente dentro das telas de navegação. Sendo assim, pensou-se em uma forma de suavizar essa paleta.

Figura 20 – Primeiro teste de cores

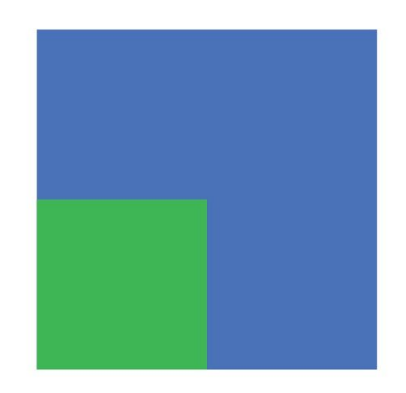

A segunda composição foi escolhida porque cria contraste entre a cor de fundo, o texto e as ilustrações de forma harmônica. O Material Design propõe que as composições tenham uma cor primária, duas cores secundárias e uma cor de acentuação. A escolha para o Map\_Ei! foi das cores *Light Blue Primary* 500, como cor primária; *Light Blue* 800 e *Light Blue* 200 como secundárias e o *Green* A400 como cor de acentuação.

Figura 21 – Cores escolhidas

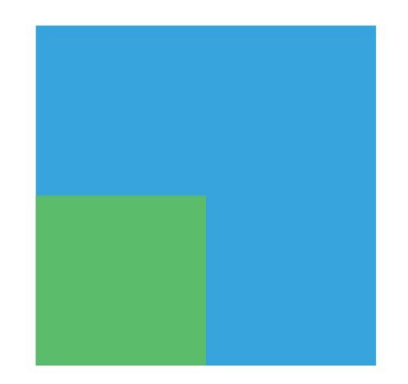

Tais cores criam um contraste forte e delicado ao mesmo tempo, existindo também o contraste com o branco e o preto, quando necessário. Dessa forma, cria-se uma linguagem visual unificada e uma identidade para toda a aplicação no design da plataforma. Em conjunto com o texto e os outros elementos visuais, tais como ícones, mapas e fotos, a cor mostra-se essencial para a dinamização dessa linguagem, pois, além de transmitir sensações aos seres humanos, cria padrões estéticos e ajuda na harmonização cromática.

Figura 22 – Paleta de cores final

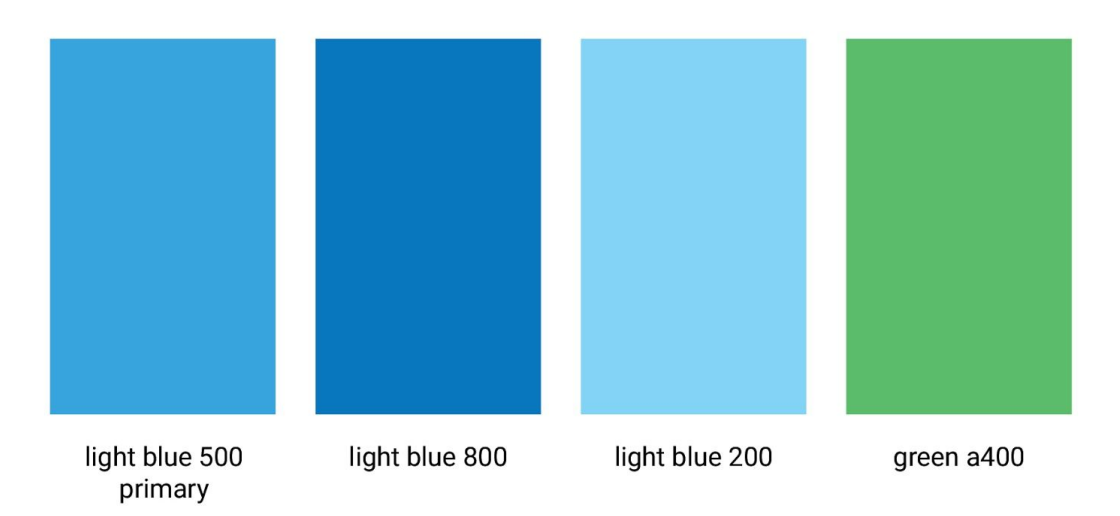

## **17. Testes com usuários – Oficina de Validação**

A segunda etapa da oficina com usuários consistiu em um teste do *Wireframe*. Novamente os entrevistados escolhidos para a realização da pesquisa foram jovens e adultos do sexo masculino e feminino, de 18 a 25 anos, que já praticaram esportes em quadras públicas. No total, foram cinco entrevistados - quatro do sexo masculino e uma do sexo feminino.

Para a realização do teste, foi utilizado um *Wireframe* Navegável desenvolvido no *Invision* ferramenta de prototipação tendo como suporte um *Iphone* 5S.

Os testes foram divididos em duas etapas: na primeira o usuário teve três minutos para explorar livremente o aplicativo, podendo assim se familiarizar com as funções e formas de navegação. Após o tempo limite ou o usuário se dizer pronto, foram passadas dez tarefas a serem cumpridas. As tarefas tinham como objetivo validar se a navegação estava clara, se os ícones estavam compreensíveis, e se o aplicativo em geral estava intuitivo.

As tarefas foram:

- Ver suas notificações;
- Adicionar uma nova quadra;
- Adicionar uma nova partida;
- Favoritar uma quadra;
- Buscar suas quadras favoritas;
- Avaliar uma quadra;
- Visualizar sua agenda de partidas;
- Visualizar a página de um dos seus times;
- Visualizar uma conversa no *chat*;
- Visualizar no mapa uma partida de futebol;

Novamente os resultados foram muito bons e acima do esperado. Como consenso geral o aplicativo estava intuitivo e de navegação clara. Os maiores problemas apresentados foram relacionados a forma que as telas tinham sido montadas e conectadas na ferramenta de prototipação.

Nesta etapa, tive a oportunidade de complementar o projeto com a participação dos usuários, que após os testes fizeram observações gerais sobre o aplicativo e também sugeriram funções ou ideias para serem implementadas. Algumas foram possíveis e outras não, devido ao tempo do projeto. Abaixo, segue uma tabela com as funções:

| Alterações realizadas                                       | Alterações futuras                                                                 |
|-------------------------------------------------------------|------------------------------------------------------------------------------------|
| Responsável pela Bola                                       | Equipamentos Necessários (colete, água etc)                                        |
| Divisão dos Times                                           | Treinador                                                                          |
| Organizador ou Organizadores                                | Caronas                                                                            |
| Notificações - jogadores e quadras favoritos                | Clima na hora do jogo                                                              |
| Favoritar uma quadra - quando está<br>visualizando a quadra | Chat - como adicionar / próximos a mim /<br>partidas em comum / quem pode convidar |
| Adicionar a categoria Histórico na busca                    | Rever barra de buscar                                                              |
| Filtrar as favoritas na visualização<br>dentro de "quadras" | Na quadra já poder criar um evento                                                 |
| Criar tela para configurações                               | Adicionar timeline - videos e fotos<br>de como foi o jogo                          |
| Adicionar ferramenta de buscar na<br>tela das quadras       | Deixar contatos mais aparentes                                                     |
|                                                             | Mudar o ícone no mapa quando está tendo jogo<br>- vaga ou não                      |
|                                                             | Deixar organizador a vista ou não no jogo                                          |
|                                                             | Misto, Feminino ou Masculino no jogo e também<br>em buscar                         |
|                                                             | Favoritar quadras na home também                                                   |
|                                                             | Seguir pessoas e quadras - saber quando ela<br>vai jogar                           |

Figura 23 – Alterações pós Oficina

## **16. Aplicação da identidade no app**

A aplicação da identidade visual nas telas do aplicativo foi dividida em dois momentos: o primeiro de elaboração de uma versão com menos telas para validação, e o segundo, a elaboração da versão final para apresentação.

A primeira versão foi desenvolvida com as cores definidas inicialmente para a Identidade Visual, sendo complementada com cores auxiliares.

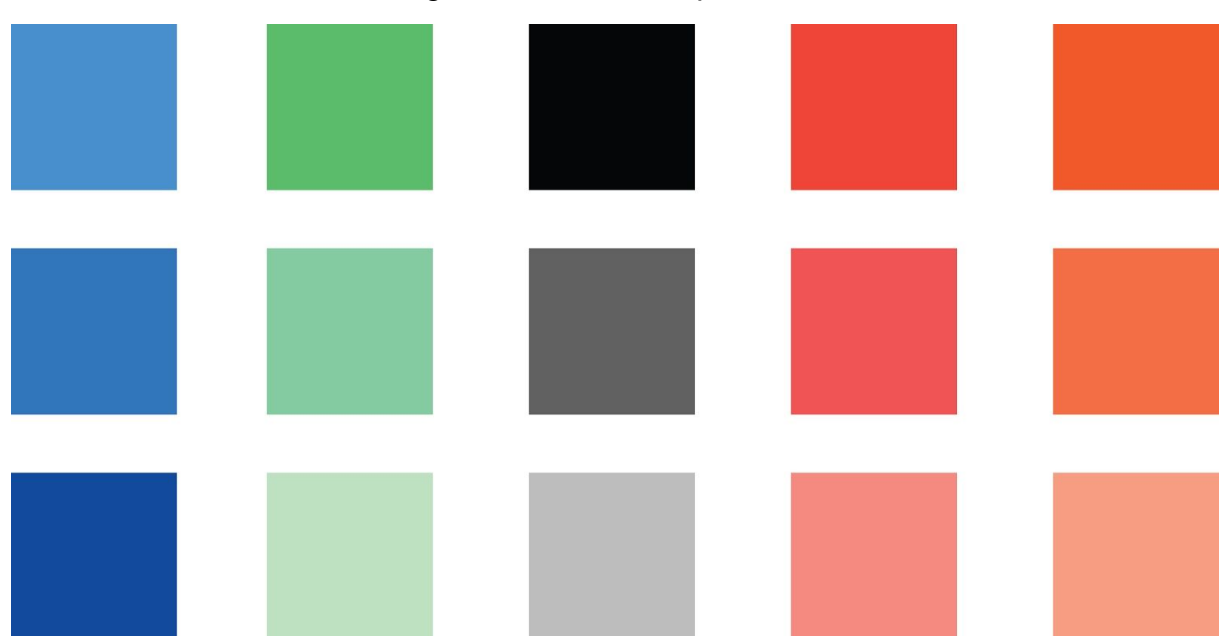

Figura 24 – Primeira paleta de cores

Após discussão com o orientador, percebeu-se a falta de Identidade devido ao uso de muitas cores, sem um padrão bem definido. A primeira versão também contava com uso de fotografias nas *splash screens* (telas de abertura do aplicativo) o que não se alinhava com a identidade das outras telas do aplicativo.

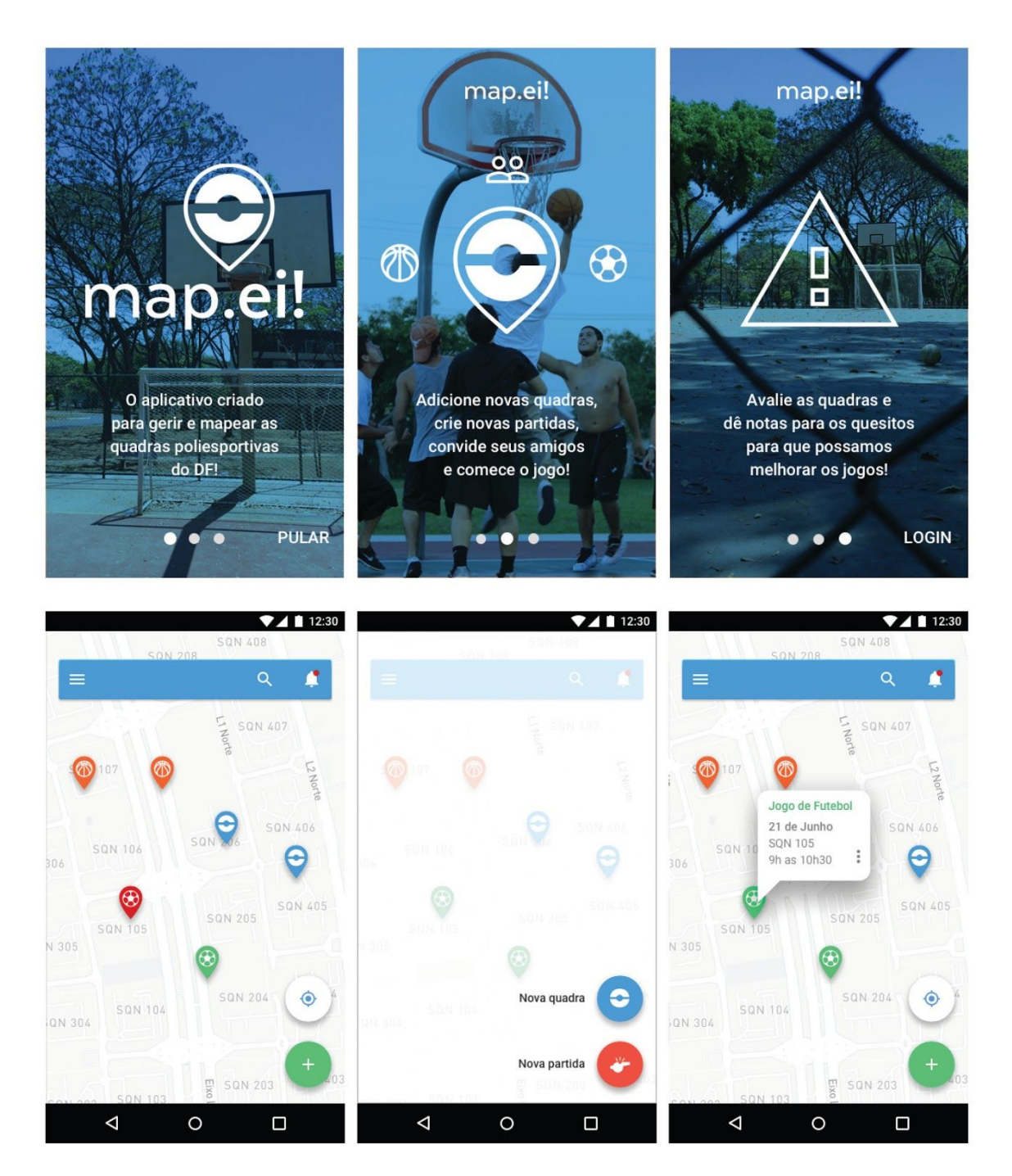

## Figura 25 – Primeiros testes de telas

A primeira paleta escolhida, como dito anteriormente no relatório, tinha como característica duas cores fortes que poderiam "brigar" em determinados momentos de aplicação, principalmente dentro das telas de navegação. Para resolver este problema foram feitos novos testes de cor, até chegar em uma paleta mais harmônica e que seguisse melhor o proposto pelo Material Design, ou seja, que as

composições tenham uma cor primária, duas cores secundárias e uma cor de acentuação.

Com a nova definição da paleta foi possível aplicar a identidade nas telas, tendo assim um resultado mais satisfatório do que o da primeira etapa.

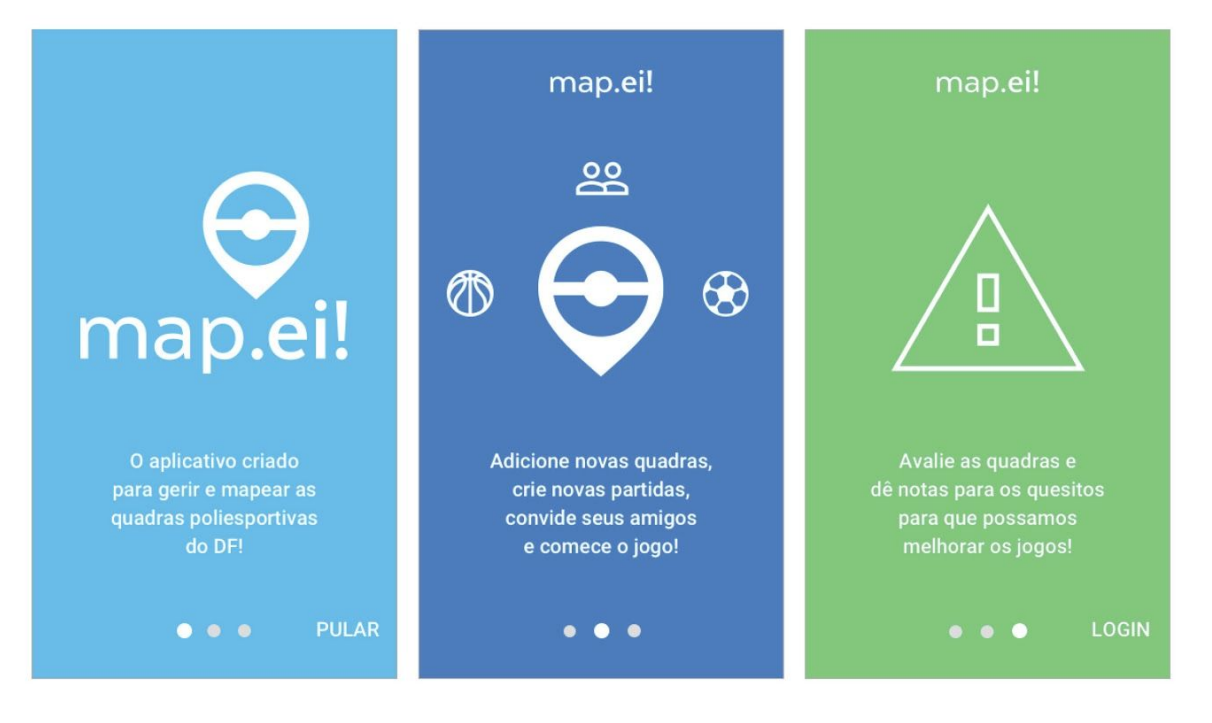

# Figura 26 – Algumas das telas finais

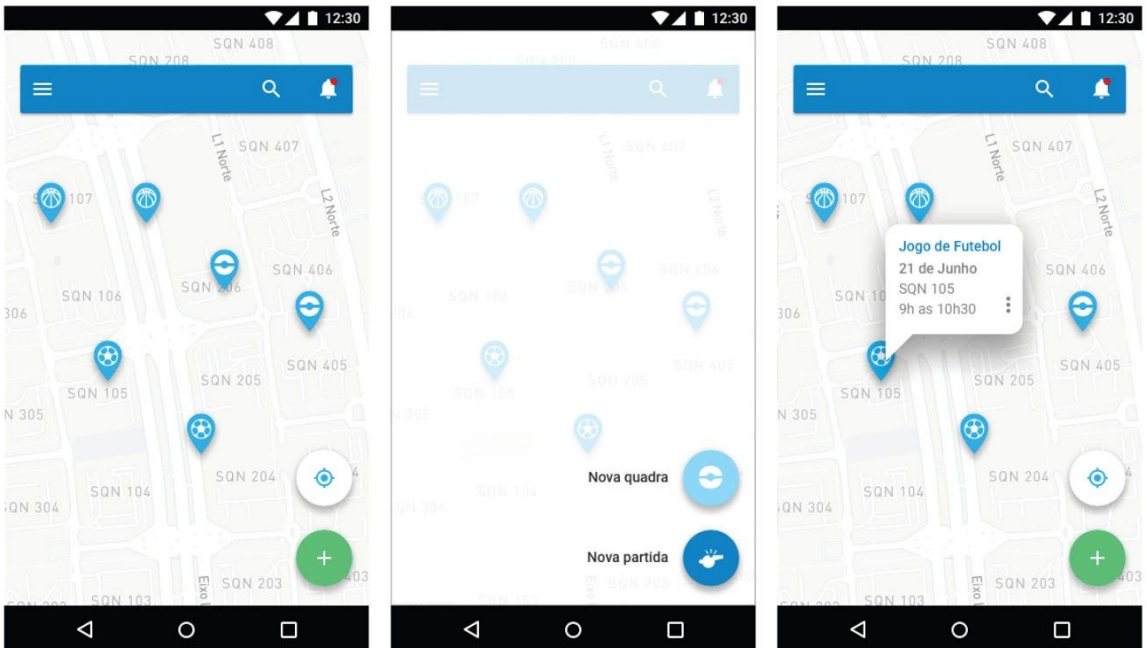

## **17. Produto Final**

Para a apresentação deste trabalho, ficou definido que a plataforma estaria nesse estágio final. Entretanto, vale lembrar que, por ser um aplicativo, o app encontra-se constantemente em um estágio beta - sempre em busca de atualizações e melhoras que potencializem a experiência do usuário dentro da plataforma.

O produto o qual estamos chamando de final, foi apresentado como um protótipo navegável desenvolvido novamente no *Invision*, com a identidade visual aplicada e com as funcionalidades de: marcação e desmarcação de partidas, apontamento do estado das quadras poliesportivas, criação de times, criação de um perfil individual para cada jogador, seleção de quadras favoritas, integração com redes sociais (facebook e google+), cadastrar novos locais, chat e notificações no perfil.

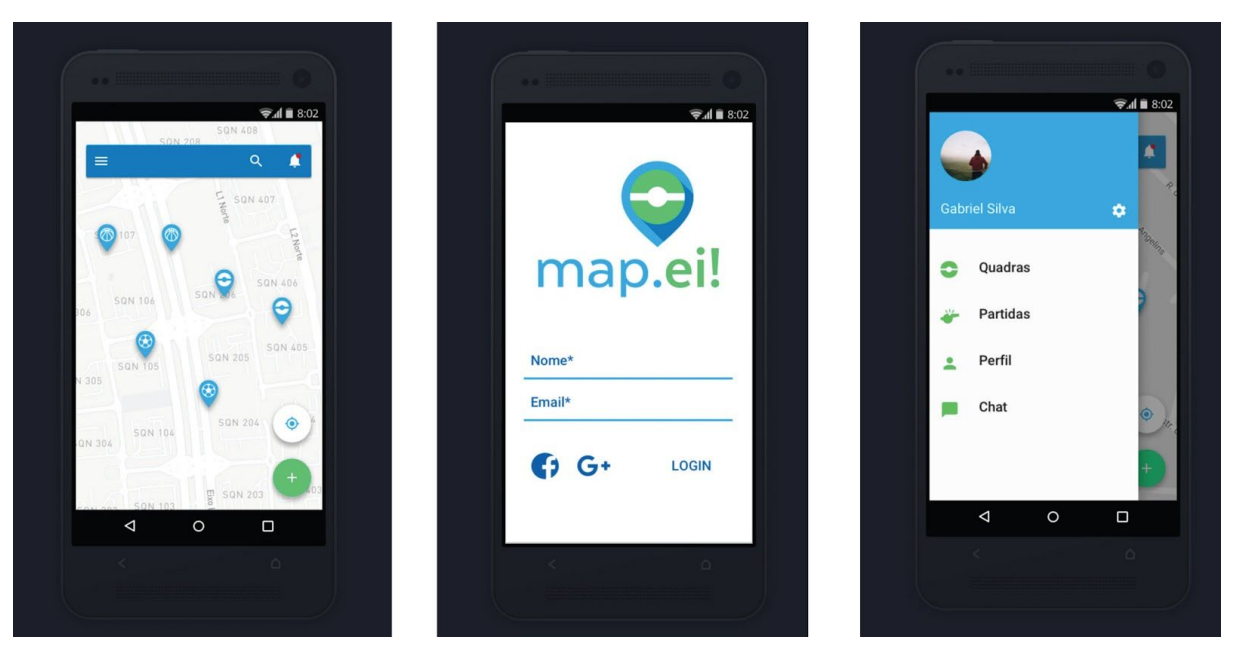

Figura 27 – Telas na ferramenta de prototipação *Invision*

Os testes com o usuário realizados durante a oficina, serviram também como norte para o entendimento de funções que podem existir futuramente e de caminhos que faziam pouco sentido dentro da plataforma.

## **18. Conclusão**

Este trabalho teve como objetivo, analisar o contexto da marcação de partidas de esportes nas quadras poliesportivas do DF. Essa ideia concretizou-se depois da percepção de uma lacuna no que diz respeito ao uso de ferramentas na rotina dos jogadores que utilizam as quadras. Eu, como jogador frequente, propus uma nova maneira de organizar partidas, com o intuito de facilitar e migrar essa ação para um local específico.

Esse estudo se deu a partir da pesquisa de referências para conteúdos e funções de um app com o objetivo proposto, e, em seguida, pesquisa de referências para qual seria a identidade visual. Dessa forma, foi possível definir a estrutura/arquitetura e testar diferentes formas de aplicabilidade. Todo o projeto teve, além de referências bibliográficas, inspiração pessoal e referências visuais de vivência do contexto.

Após o início da criação, percebi um aspecto positivo: a escolha de uma plataforma como um aplicativo foi a escolha ideal para a realização dessa ideia, uma vez que é portátil e acessível a todos que possuírem um *smartphone.* Por meio da oficina com o usuário - exercício proposto para realização de testes - foi possível entender também como seria acatada a ideia e quais foram as percepções de possíveis usuários.

Acredito que a ideia de marcar partidas de esportes por meio de um aplicativo, faz parte da revolução tecnológica atual e pode trazer uma série de fatores positivos para o contexto de quem utilizará o aplicativo. A ideia é integrar ainda mais os participantes, possibilitar agilidade na desmarcação e aviso, bem como, apontar melhorias e defeitos na estrutura física das quadras poliesportivas.

Não foram poucas as vezes que, por experiência própria, tive que desmarcar partidas porque as quadras não estavam em condições de uso. É bastante decepcionante e muitas partidas deixam de acontecer por não conseguir enviar um alerta em tempo real para os jogadores.

Portanto, este trabalho tem como objetivo, concluir que é possível não só marcar e desmarcar partidas em tempo real, como também denunciar as condições das quadras poliesportivas do Distrito Federal por meio de um aplicativo *online*, que utiliza a geolocalização como principal funcionalidade.

Os temas discutidos nesse trabalho também abrem oportunidades para o desenvolvimento de estudos futuros. É válido tentar entender como é a relação do brasileiro com aplicativos desse tipo e como vão interagir os jogadores que utilizam a plataforma e os jogadores que não a utilizam, no caso de marcação de uma partida no mesmo local e horário, por exemplo.

Fica então, a expectativa e a vontade de colocar em prática o que foi apresentado em uma plataforma real, realizar testes e deixar que o usuário entenda o objetivo e funcionamento do map ei!. Dessa forma, é possível aperfeiçoar e entender, cada vez mais, qual é a experiência que uma ferramenta como essa pode promover.

# **19. Referências Bibliográficas**

CAVALCANTI, Jorge. "**O que é Design de Interação**– Capítulo 1". Disponível em: [<http://www.univasf.edu.br/~jorge.cavalcanti/cap\\_01\\_design\\_interacao.pdf>](http://www.univasf.edu.br/~jorge.cavalcanti/cap_01_design_interacao.pdf) Acesso em: 08/06/2016

STICKDORN, Marc, **This is Service Design Thinking,** Amsterdam: BIS Publishers, 2011

WIKIPEDIA. "**Sistema Operativo**". Disponível em: [<https://pt.wikipedia.org/wiki/Sistema\\_operativo>](https://pt.wikipedia.org/wiki/Sistema_operativo) Acesso em: 25/05/2016

KANTAR. "About us" Disponível em: <http://www.kantarworldpanel.com/global/About-Us> Acesso em: 30/05/2016

GOOGLE, "Google Design" Disponível em: [<https://material.google.com/>](https://material.google.com/) Acesso em: 03/06/2016

ROSENFELD, Louis. MORVILLE, Peter. *Information Architecture for the World Wide Web*. 2. ed. O'Reilly, 2002

SIQUEIRA, André. "**Persona: Como e por que criar uma para sua empresa".** 2016. Disponível em: <http://resultadosdigitais.com.br/blog/como-e-por-que-criar-uma-persona-para-sua-emp [resa/](http://resultadosdigitais.com.br/blog/como-e-por-que-criar-uma-persona-para-sua-empresa/)> Acesso em: 04/06/2016

ZEMEL, Tárcio. "**Wireframes para web: guia completo de desenvolvimento".** 2011. Disponível em: <http://desenvolvimentoparaweb.com/ux/wireframe-web-guia-completo/> Acesso em: 06/06/2016

INVISION. Disponível em: [<http://www.invisionapp.com/>](http://www.invisionapp.com/) Acesso em: 10/06/2016

LOPEZ, Fabio. **"Tutorial flopez".** 2012 Disponível em: [<https://issuu.com/fabiolopez/docs/tutorial\\_flopez>](https://issuu.com/fabiolopez/docs/tutorial_flopez) Acesso em: 15/06/2016

NEUMEIER, Marty. **The Brand Gap.** 2. ed. Bookman, 2008

LUPTON, Helen. PHILLIPS, Jennifer. **Novos fundamentos do design.** São Paulo: Cosac Naify, 2008.

HELLER, Eva. **A psicologia das cores.** Espanha: Editora G. Gili, Ltda, 2012.